# IMPLEMENTACION DE RED REDUNDANTE CON PROTOCOLOS DE ENRUTAMIENTO ENFOCADOS A LA SEGURIDAD DE LA INFORMACION

# JUAN VICENTE RODRIGUEZ MORENO

# UNIVERSIDAD NACIONL ABIERTA Y A DISTANCIA UNAD FACULTAD DE CIENCIAS BASICAS, TECNOLOGIA E INGENIERIA INGENIERIA DE TELECOMUNICACIONES BOGOTA D.C 2018

# IMPLEMENTACION DE RED EMPRESARIAL REDUNDANTE CON PROTOCOLOS DE ENRUTAMIENTO ENFOCADOS A LA SEGURIDAD DE LA **INFORMACION**

# JUAN VICENTE RODRIGUEZ MORENO

Trabajo de grado para optar el título de Ingeniero de Telecomunicaciones

Director de curso JUAN CARLOS VESGA FERREIRA Doctor en Ingeniería Área Telecomunicaciones

# UNIVERSIDAD NACIONL ABIERTA Y A DISTANCIA UNAD FACULTAD DE CIENCIAS BASICAS, TECNOLOGIA E INGENIERIA INGENIERIA DE TELECOMUNICACIONES BOGOTA D.C

2018

NOTA DE ACEPTACION

Presidente del jurado

Jurado

#### **DEDICATORIA**

A Dios todo poderoso quien ah permito que cada proyecto iniciado en mi vida culmine con éxito, siempre con el apoyo incondicional de mi madre, quien ha sido mi guía en cada aspecto de mi vida.

# TABLA DE CONTENIDO

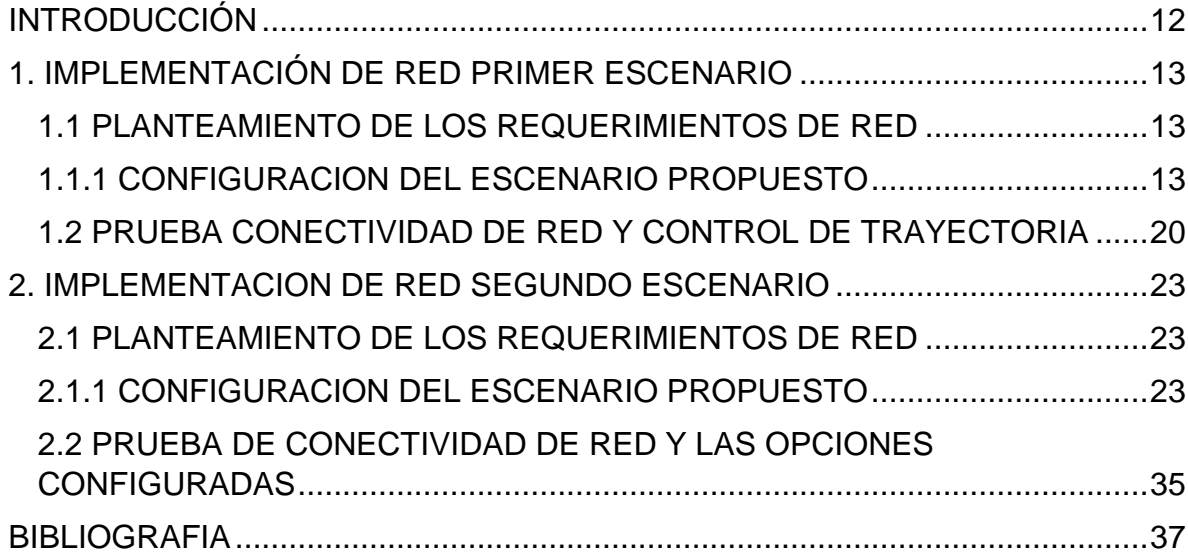

# LISTAS DE TABLAS

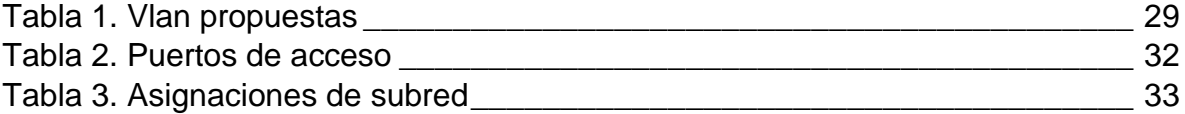

# LISTA DE ILUSTRACIONES

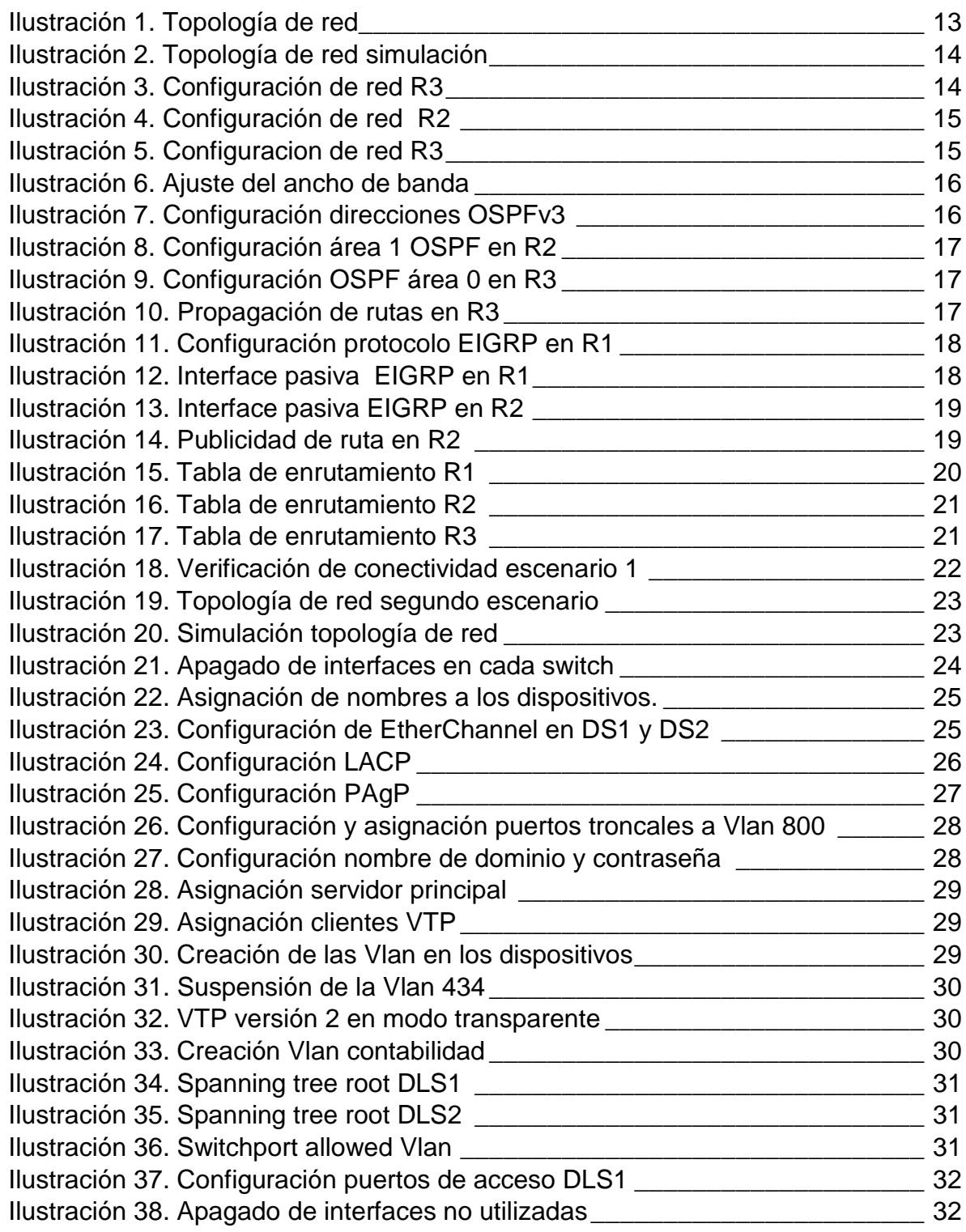

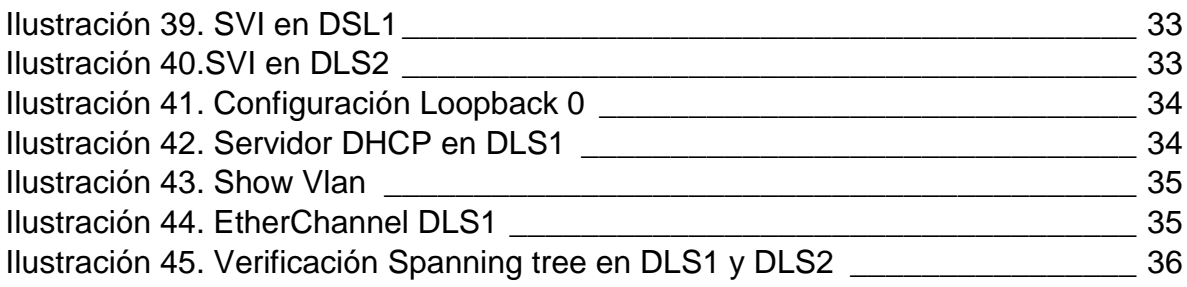

# GLOSARIO

#### **Enrutamiento**

El enrutamiento es el proceso de reenviar paquetes entre redes, siempre buscando la mejor ruta (la más corta). Para encontrar esa ruta más óptima, se debe tener en cuenta la tabla de enrutamiento y algunos otros parámetros como la métrica, la distancia administrativa y el ancho de banda.

#### Ancho de Banda – Bandwidth

Cantidad de datos que puede ser enviada o recibida durante un cierto tiempo a través de un determinado circuito de comunicación. Técnicamente, es la diferencia en hertzios (Hz) entre la frecuencia más alta y más baja de un canal de transmisión.

#### Dirección IP

Dirección de protocolo de Internet, la forma estándar de identificar un equipo que está conectado a Internet, de forma similar a como un número de teléfono identifica un aparato de teléfono en una red telefónica. La dirección IP consta de cuatro números separados por puntos, en que cada número es menor de 256; por ejemplo 64.58.76.178. Dicho Número IP es asignado de manera permanente o temporal a cada equipo conectado a la red.

#### Gateway – Pasarela o puerta de acceso

Computador que realiza la conversión de protocolos entre diferentes tipos de redes o aplicaciones. Por ejemplo, una puerta de acceso podría conectar una red de área local a un mainframe. Una puerta de acceso de correo electrónico, o de mensajes, convierte mensajes entre dos diferentes protocolos de mensajes.

#### VLAN - Red de Área Local Virtual

Tipo de red que aparentemente parece ser una pequeña red de área local(LAN) cuando en realidad es una construcción lógica que permite la conectividad con diferentes paquetes de software. Sus usuarios puedenser locales o estar distribuidos en diversos lugares.

#### DHCP

Siglas del inglés "Dynamic Host Configuration Protocol." Protocolo Dinámico de configuración del Host. Un servidor de red usa este protocolo para asignar de forma dinámica las direcciones IP a las diferentes computadoras de la red.

#### Tablas de Enrutamiento

Los routers utilizan las tablas de enrutamiento para mantener una lista actualizada que contiene información sobre las rutas. Las entradas en la tabla de enrutamiento también pueden añadirse de forma manual, pero son más difíciles de mantener si la red sufre muchos cambios o es muy grande.

#### Métrica

La métrica es una medida utilizada por los routers para medir el costo de una ruta; Cada protocolo utiliza una métrica propia, basada en el conteo de saltos (RIP), en el ancho de banda (OSPF) o en una combinación del ancho de banda y el retardo (EIGRP)

### EIGRP

El protocolo de enrutamiento de gateway interior mejorado (Enchaced Interior Gateway Routing Protocol, EIGRP) es una versión mejorada del protocolo IGRP original desarrollado por Cisco Systems. EIGRP combina las ventajas de los protocolos de estado de enlace con las de los protocolos de vector de distancia.

### OSPF

Open Shortest Path First (OSPF) es un protocolo de direccionamiento de tipo enlace-estado, desarrollado para las redes IP y basado en el algoritmo de primera vía más corta (SPF). OSPF es un protocolo de pasarela interior (IGP).En una red OSPF, los direccionadores o sistemas de la misma área mantienen una base de datos de enlace-estado idéntica que describe la topología del área. Cada direccionador o sistema del área genera su propia base de datos de enlace-estado a partir de los anuncios de enlace-estado (LSA) que recibe de los demás direccionadores o sistemas de la misma área y de los LSA que él mismo genera. El LSA es un paquete que contiene información sobre los vecinos y los costes de cada vía. Basándose en la base de datos de enlace-estado, cada direccionador o sistema calcula un árbol de extensión de vía más corta, siendo él mismo la raíz, utilizando el algoritmo SPF.

#### RESUMEN

En la actualidad vemos como las redes son un pilar fundamental en el crecimiento social, cultural y económico de la humanidad, ya que a través de ellas se realizan todo tipo de interacciones tanto personales como comerciales, observando un crecimiento exponencial en el crecimiento de su utilización, generando mayores volúmenes de datos que viajan por la red, los cuales deben ser direccionados de forma correcta, garantizando la integridad, confidencialidad y disponibilidad de la información en el momento en el cual sea requerida; para ello es necesaria la implementación de redes de datos redundantes, robustas y seguras, para ello es necesario el conocimiento y manejo adecuado de cada uno de los dispositivos y protocolos de red los cuales son los encargados de garantizar el transporte de la información.

## **INTRODUCCIÓN**

<span id="page-11-0"></span>Teniendo en cuenta la implementación de las redes en todas las tareas y procesos, no solo laborales y estudiantiles, sino también en los hogares, resulta necesaria la apropiación de conceptos en el contexto de las telecomunicaciones respecto a su aplicación en las redes de datos, identificando y reconociendo cada uno de los dispositivos que intervienen en el transporte de la información; es así como a nivel profesional se reconoce la adecuada configuración tanto de los routers como de los swtich, verificando aspectos fundamentales de seguridad, convergencia y escalabilidad de las redes, proyectando a nivel profesional la implementación de redes robustas, con equipos e infraestructura adecuada para los requerimientos propios de cualquier ambiente, ya sea gubernamental, empresarial, o de carácter más doméstico.

# 1. IMPLEMENTACIÓN DE RED PRIMER ESCENARIO

## <span id="page-12-1"></span><span id="page-12-0"></span>1.1 PLANTEAMIENTO DE LOS REQUERIMIENTOS DE RED

Una empresa de confecciones posee tres sucursales distribuidas en las ciudades de Bogotá, Medellín y Bucaramanga, en donde el estudiante será el administrador de la red, el cual deberá configurar e interconectar entre sí cada uno de los dispositivos que forman parte del escenario, acorde con los lineamientos establecidos para el direccionamiento IP, protocolos de enrutamiento y demás aspectos que forman parte de la topología de red.

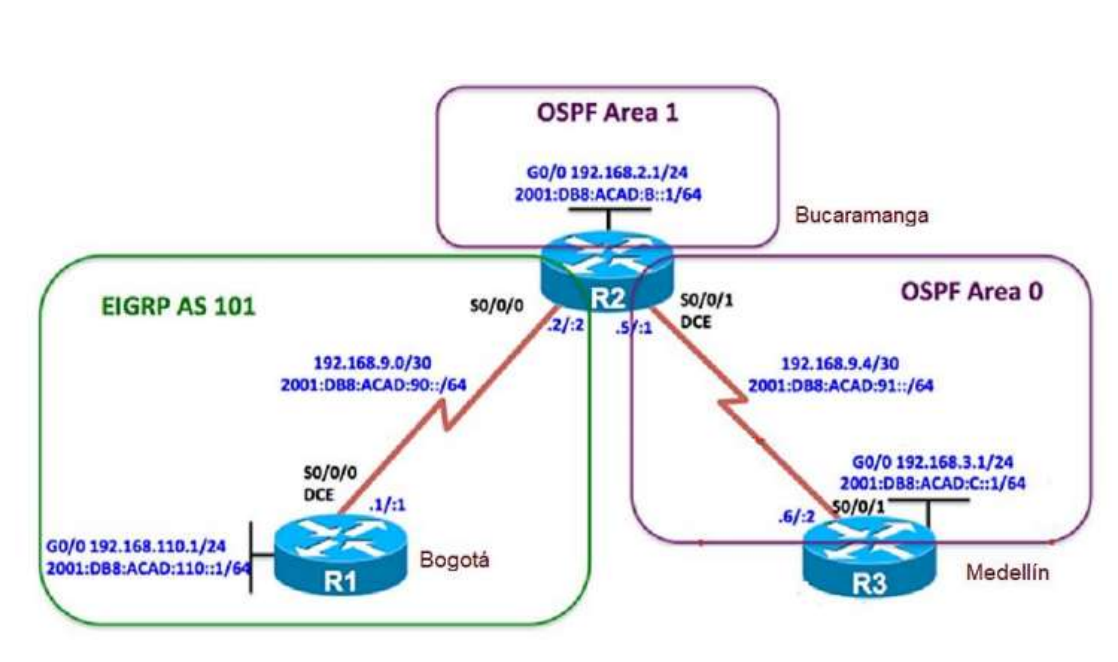

Topología de red

**Ilustración 1. Topología de red**

# <span id="page-12-2"></span>1.1.1 CONFIGURACION DEL ESCENARIO PROPUESTO

Se realiza la configuración de las interfaces de los dispositivos intermediarios, con las direcciones IPv4 e IPv6, teniendo en cuenta la topología de red, propuesta de acuerdo a los requerimientos de red de la empresa tomada a manera de ejemplo.

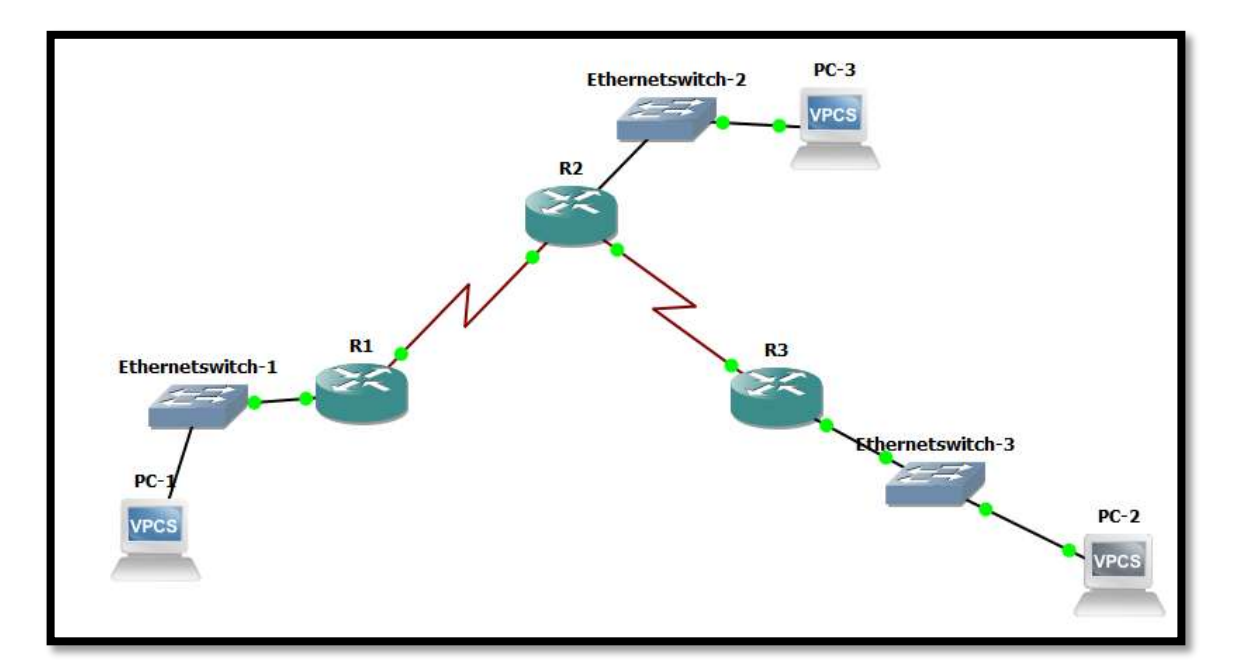

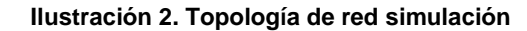

Router 1

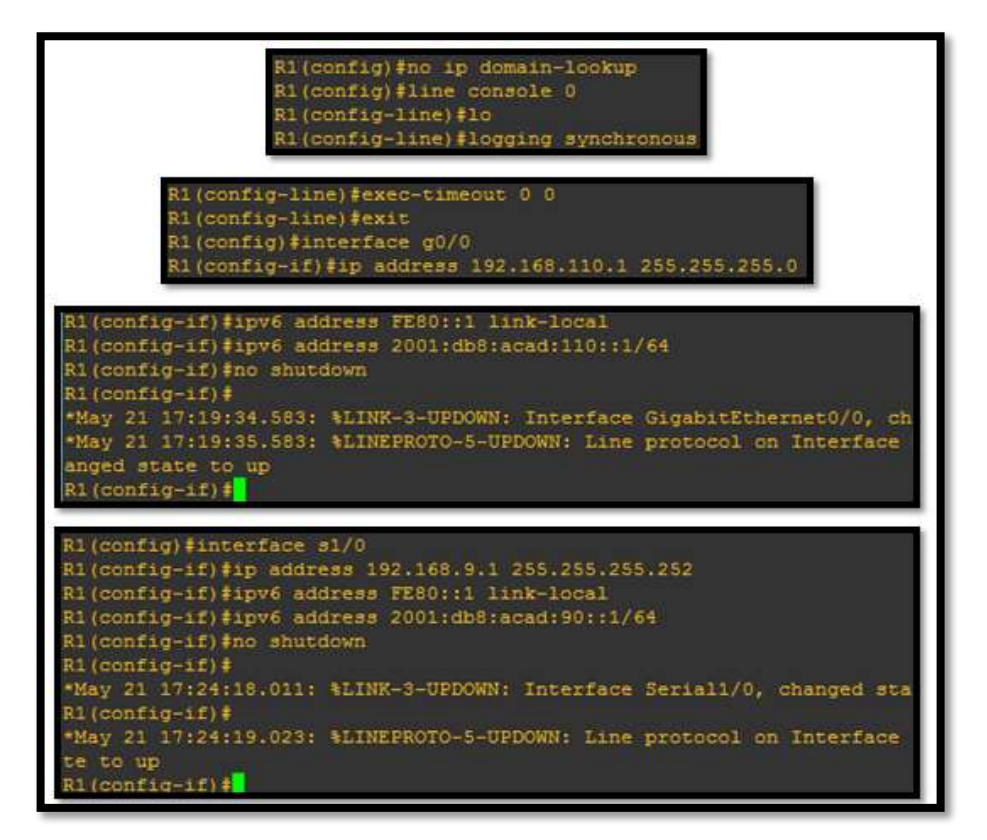

**Ilustración 3. Configuración de red R3**

ROUTER 2

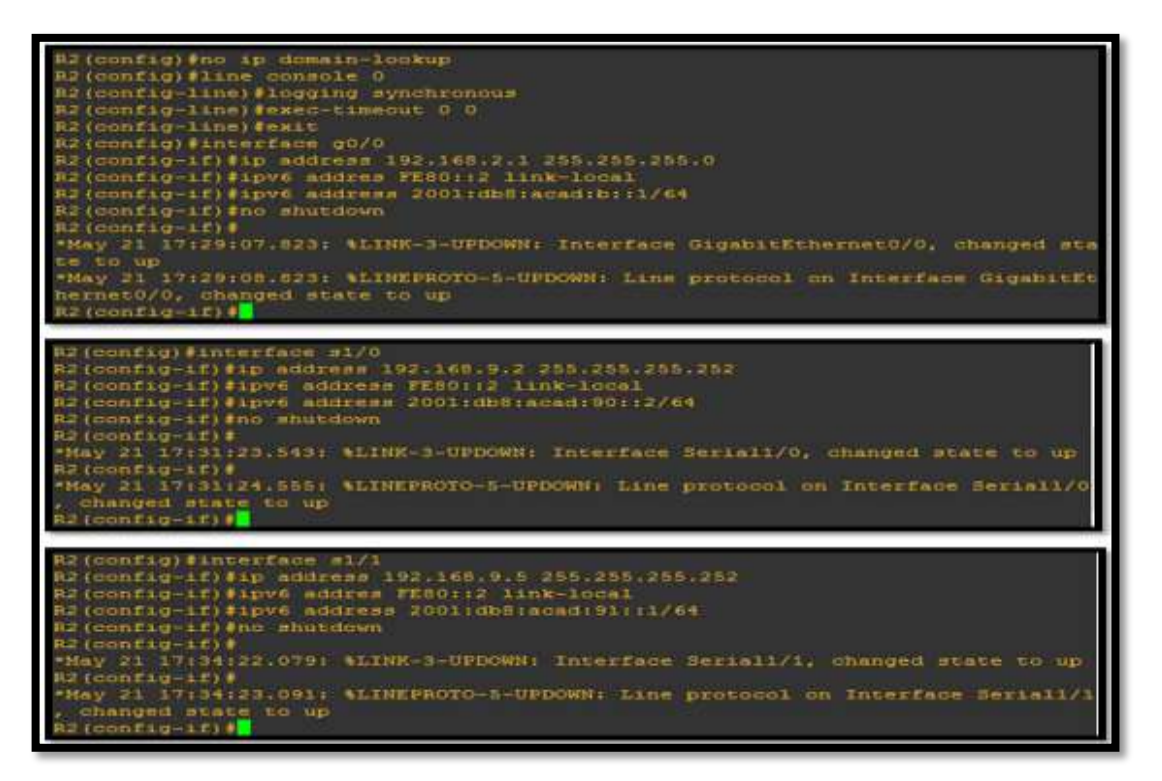

#### **Ilustración 4. Configuración de red R2**

#### ROUTER 3

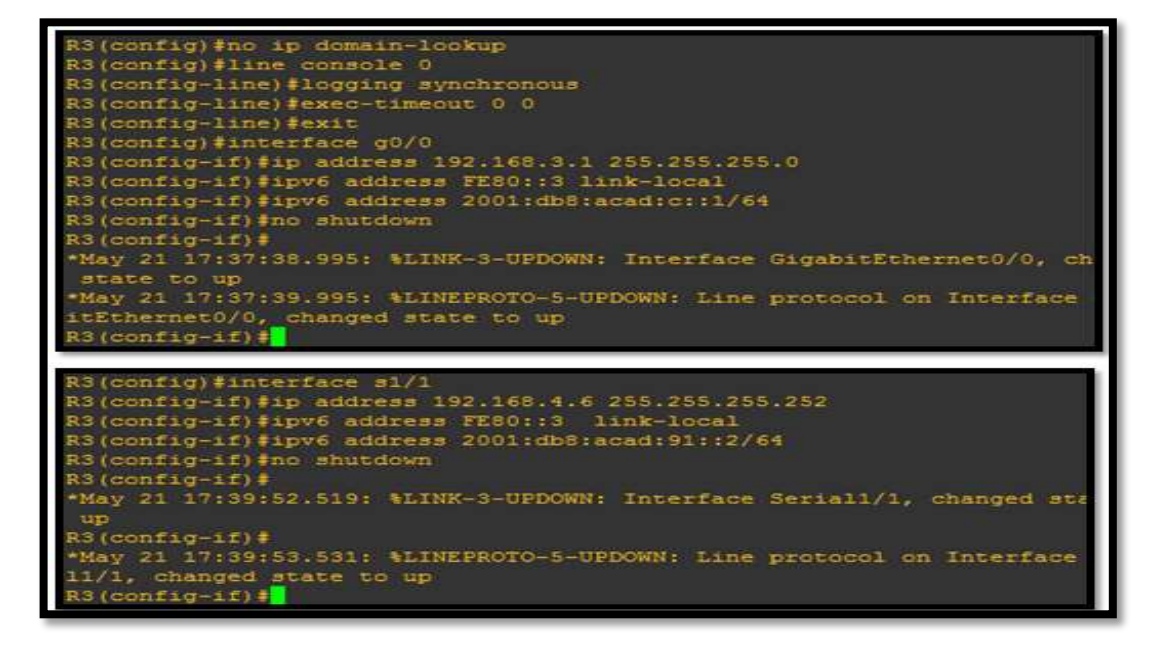

**Ilustración 5. Configuracion de red R3**

Realización del ajuste del ancho de banda a 128 kbps sobre cada uno de los enlaces seriales ubicados en R1, R2, y R3, ajustando la velocidad de reloj de las conexiones de DCE.

| R1                                                                                                    |  |
|----------------------------------------------------------------------------------------------------|--|
| Riicontig)fintertace si/0<br>R1 (config-if) #bnad<br>$R1$ (dontig-11) from<br>Rl(config-if)#bandwidth 128<br>Ri(config-lf)#clock rate 64000                                                                                                    |  |
| R2                                                                                                    |  |
| R2 (donfid)#interfede #1/0<br>R2 (config if)#band<br>R2 (config-if) fiandwidth 120<br>R2 (config 11) #exit<br>R2 (configulinteriace sizi<br>R2 (config-if) #bandwidth 128<br>R2 (config-if)#clock rate 64000<br>R2 (config-1f)#exit<br><b>N2 (config) #</b> |  |
| RЗ                                                                                                    |  |
| R3 (config)#interface 51/1<br>R3 (config-if)#ban<br>R3(config-if)#banchsidth 128<br>R3(config-if)#exit<br>R3 (config) #                                                                                                    |  |

**Ilustración 6. Ajuste del ancho de banda**

En R2 y R3 se realiza la configuración de las familias de direcciones OSPFv3 para IPv4 e IPv6, utilizando el identificador de enrutamiento 2.2.2.2 en R2 y 3.3.3.3 en R3 para ambas familias de direcciones.

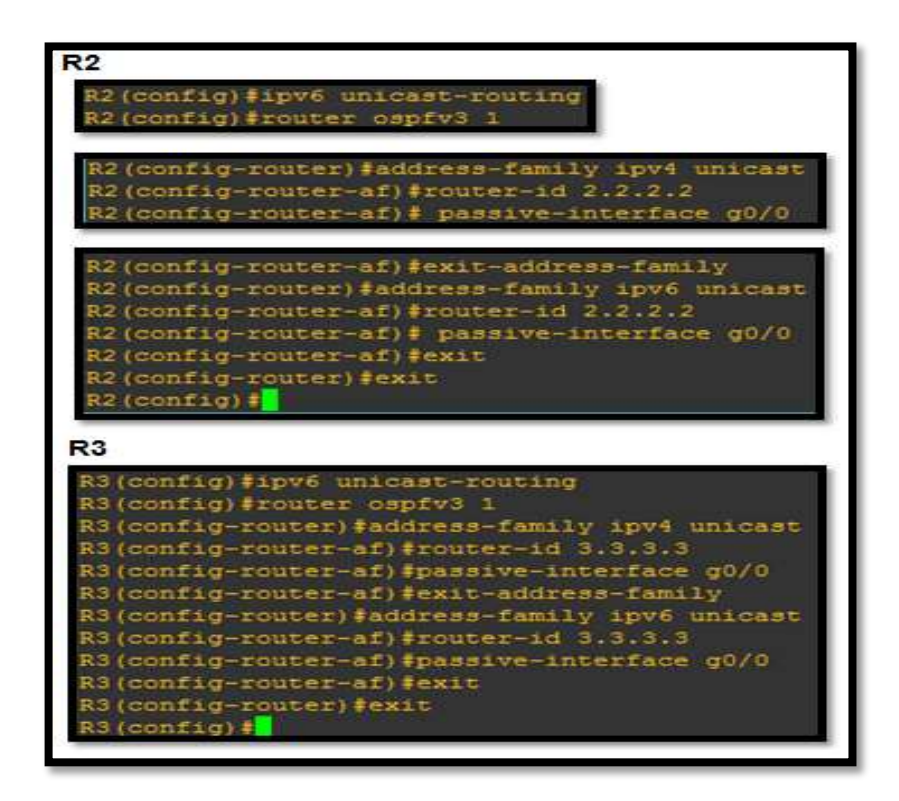

**Ilustración 7. Configuración direcciones OSPFv3**

En R2, se realiza la configuración de la interfaz G0/0 en el área 1 de OSPF y la conexión serial entre R2 y R3 en OSPF área 0.

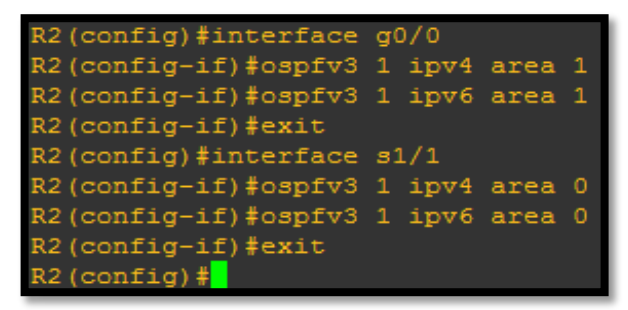

**Ilustración 8. Configuración área 1 OSPF en R2**

Configuración en R3 de la interfaz F0/0 y la conexión serial entre R2 y R3 en OSPF área 0.

| R3 (config)#interface g0/0         |                                                   |
|------------------------------------|---------------------------------------------------|
| R3(config-if)#ospfv3 1 ipv4 area 0 |                                                   |
| R3(config-if)#ospfv3 1 ipv6 area 0 |                                                   |
| $R3$ (config-if) #exit             |                                                   |
| R3 (config)#interface s1/1         |                                                   |
| R3(config-if)#ospfv3 1 ipv4 area 0 |                                                   |
| R3(config-if)#ospfv3 1 ipv6 area 0 |                                                   |
|                                    | *May 21 18:02:56.483: %OSPFv3-5-ADJCHG: Process 1 |
|                                    | , IPv4, Nbr 2.2.2.2 on Serial1/1 from LOADING to  |
| FULL, Loading Done                 |                                                   |
| R3(config-if)#ospfv3 1 ipv6 area 0 |                                                   |
| $R3$ (config-if)#                  |                                                   |
|                                    | *May 21 18:03:01.523: %OSPFv3-5-ADJCHG: Process 1 |
|                                    | . IPv6. Nbr 2.2.2.2 on Serial1/1 from LOADING to  |
| FULL, Loading Done                 |                                                   |
| $R3$ (config-if) $\frac{4}{7}$     |                                                   |

**Ilustración 9. Configuración OSPF área 0 en R3**

Propagación de las rutas por defecto de IPv4 y IPv6 en R3 al interior del dominio OSPFv3.

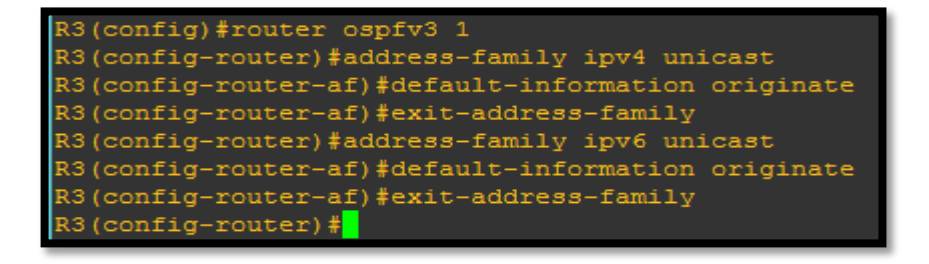

**Ilustración 10. Propagación de rutas en R3**

Realización de la configuración del protocolo EIGRP para IPv4 como IPv6. Configurando la interfaz F0/0 de R1 y la conexión entre R1 y R2 para EIGRP con el sistema autónomo 101. Asegurándose de que el resumen automático está desactivado.

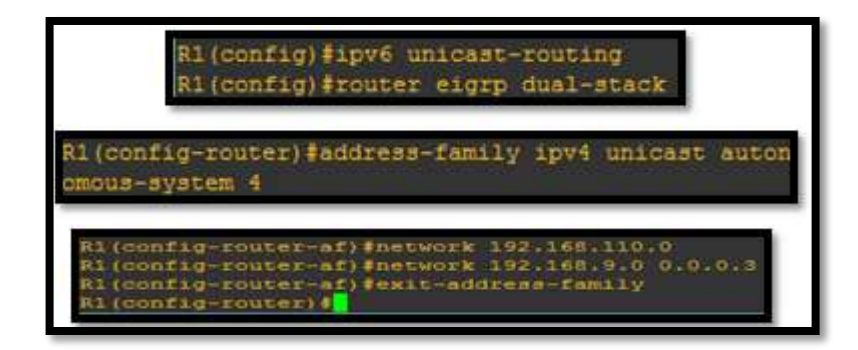

**Ilustración 11. Configuración protocolo EIGRP en R1**

Configuración de las interfaces pasivas para EIGRP.

| R1 (config)#router eigrp DUAL-S                                 |
|-----------------------------------------------------------------|
| R1(config)#router eigrp DUAL-STACK                              |
| R1(config-router)#add                                           |
| R1(config-router)#address-family ipv4 uni                       |
| R1(config-router)#address-family ipv4 unicast au                |
| R1(config-router)#address-family ipv4 unicast autonomous-system |
| R1(config-router-af)#af-in                                      |
| R1(config-router-af)#af-interface q1/0                          |
| R1(config-router-af-interface)#pass                             |
| R1(config-router-af-interface)#passive-interface                |
| R1(config-router-af-interface)#exxi                             |
| R1(config-router-af-interface)#exit                             |
| R1(config-router-af-interface)#exit-af-interface                |
| R1(config-router-af)#topo                                       |
| R1(config-router-af)#topology b                                 |
| R1(config-router-af)#topology base                              |
| R1(config-router-af-topology)#exi                               |
| R1(config-router-af-topology)#exit-af-topology                  |
| R1(config-router-af)#net                                        |
| R1(config-router-af)#network 192.168.9.0 0.0.0.3                |
| R1(config-router-af)#network 192.168.110.0 0.0.0.3              |
| R1(confiq-router-af)#ei                                         |
| R1(config-router-af)#eigrp ro                                   |
| R1(config-router-af)#eigrp router-id 1.1.1.1                    |
| R1(config-router-af)#exi                                        |
| R1(config-router-af)#exit-address-family                        |
| R1(config-router)#address-family ipv6 unicast autonomous-system |
| R1(config-router-af)#af-interface q1/0                          |
| R1(config-router-af-interface)#passive-interface                |
| R1(config-router-af-interface)#exit-af-interface                |
| R1(config-router-af)#topology base                              |
| R1(config-router-af-topology)#exit-af-topology                  |
| R1(config-router-af)#eigrp router-id 1.1.1.1                    |
| R1(config-router-af)#exit-address-family                        |
| R1 (config-router)#                                             |

**Ilustración 12. Interface pasiva EIGRP en R1**

| R2 (config-router) #router d                                           |
|------------------------------------------------------------------------|
| R2 (config-router)#router ei                                           |
| R2 (config-router) #router eigrp DUAL-STACK                            |
| R2 (config-router) #add                                                |
| R2 (config-router) #address-family ipv4 uni                            |
| R2(config-router)#address-family ipv4 unicast au                       |
| R2 (config-router)#address-family ipv4 unicast autonomous-system 4     |
| R2(config-router-af)#net                                               |
| R2 (config-router-af)#network 192.168.9.0 0.0.0.3                      |
| R2(config-router-af)#ei                                                |
| R2 (config-router-af) #eigrp rou                                       |
| R2 (config=router=af)#eigrp router=id 2.2.2.2                          |
| R2(config-router-af)#exi                                               |
| R2 (config-router-af)#exit-address-family                              |
| R2(config-router)#add                                                  |
| R2(config-router)#address-family ipv6 unicast autonomous-system<br>35. |
| R2(config-router-af)#address-family ipv6 unicast autonomous-system 6   |
| R2(config-router-af)#af-                                               |
| R2 (config-router-af)#af-interface g1/0                                |
| R2(config-router-af-interface)#shu                                     |
| R2(config-router-af-interface)#shutdown                                |
| R2(config-router-af-interface)#exi                                     |
| R2(config-router-af-interface)#exit-af-interface                       |
| R2 (config-router-af)#af-interface a3/1                                |
| R2(config-router-af-interface)#sh                                      |
| R2(config-router-af-interface)#shutdown                                |
| R2 (config-router-af-interface) #exi                                   |
| R2(config-router-af-interface)#exit-af-interface                       |
| $R2$ (config-router-af)#ei                                             |
| R2(config-router-af)#eigrp ro                                          |
| R2(config-router-af)#eigrp router-id 2.2.2.2                           |
| R2 (config-router-af) #ex                                              |
| R2(config-router-af)#exit-address-family                               |
| R2 (config-router) :                                                   |

**Ilustración 13. Interface pasiva EIGRP en R2**

Publicidad de la ruta 192.168.3.0/24 a R1 mediante una lista de distribución y ACL en R2.

| R2(config-router-af-topology)#redistribute os                            |
|--------------------------------------------------------------------------|
| R2(config-router-af-topology)#redistribute ospfv3 1 metr                 |
| R2(config-router-af-topology)#\$e ospfv3 1 metric 10000 100 255 1 1500   |
| R2 (config-router-af-topology)#exit a                                    |
| R2(config-router-af-topology)#exit-af                                    |
| R2(donfig-router-af-topology)#exit-af-topology                           |
| R2(config-router-af)#fam                                                 |
| R2(config-router-af)#add                                                 |
| R2(config-router-af)#addre                                               |
| R2(config-router-af)#address-fa                                          |
| R2(config-router-af)#address-fami                                        |
| R2(config-router-af)#address-family ip                                   |
| R2 (config-router-af) #address-family ipv6 uni                           |
| R2(config-router-af)#address-family ipv6 unicast autonomous-system 6     |
| R2(config-router-af)#to                                                  |
| R2(config-router-af)#topology ba                                         |
|                                                                          |
| R2 (config-router-af) #topology base                                     |
| R2(config-router-af-topology)#redistribute ospf 1 metric 10000 100 255 1 |
| R2(config-router-af-topology)#exit-af-topology                           |
| R2 (config-router-af) #exit                                              |
| R2 (config-router)#exit                                                  |
| R2(config)#ip acc                                                        |
| R2(config)#ip access-1                                                   |
| R2(config)#1p access list st                                             |
| R2(config)#ip access-list standard R3-to-R1                              |
| R2(config-std-nacl)#re                                                   |
| R2(config-std-nacl)#remark ACL to f                                      |
| R2(config-atd-nacl)#remark ACL to filter 192.168.3.0/24                  |
| R2(config-std-naci)#de                                                   |
| R2(config-std-nacl)#deny 192.168.3.0 0.0.0.255                           |
| R2(config-std-nacl)#permit any                                           |

**Ilustración 14. Publicidad de ruta en R2**

<span id="page-19-0"></span>1.2 PRUEBA CONECTIVIDAD DE RED Y CONTROL DE TRAYECTORIA

Registro de las tablas de enrutamiento en cada uno de los routers, acorde con los parámetros de configuración establecidos en el escenario propuesto.

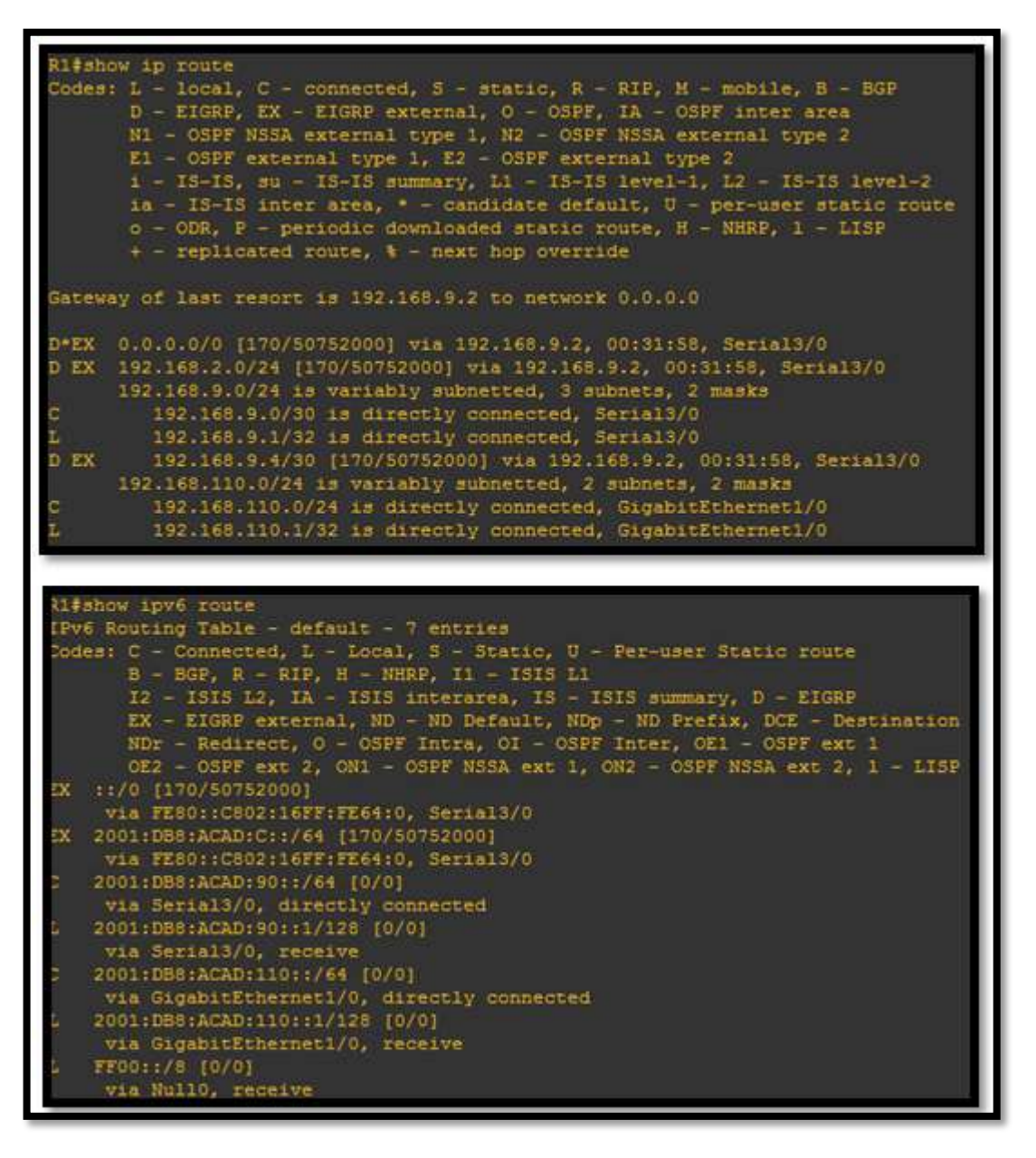

ROUTER 1

**Ilustración 15. Tabla de enrutamiento R1**

ROUTER 2

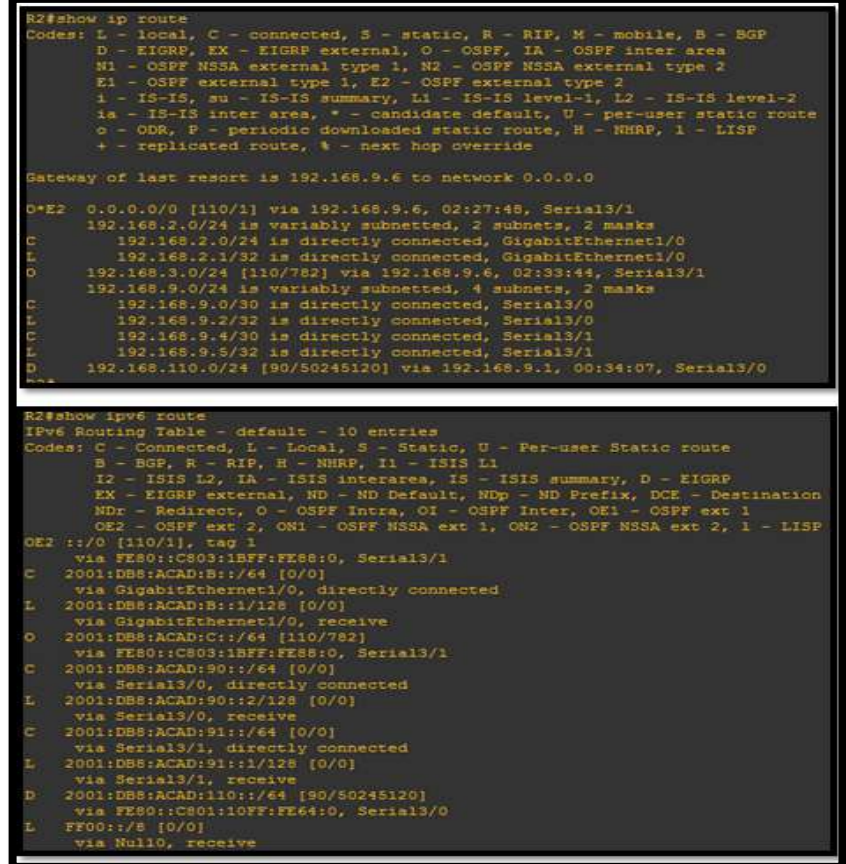

**Ilustración 16. Tabla de enrutamiento R2**

#### ROUTER 3

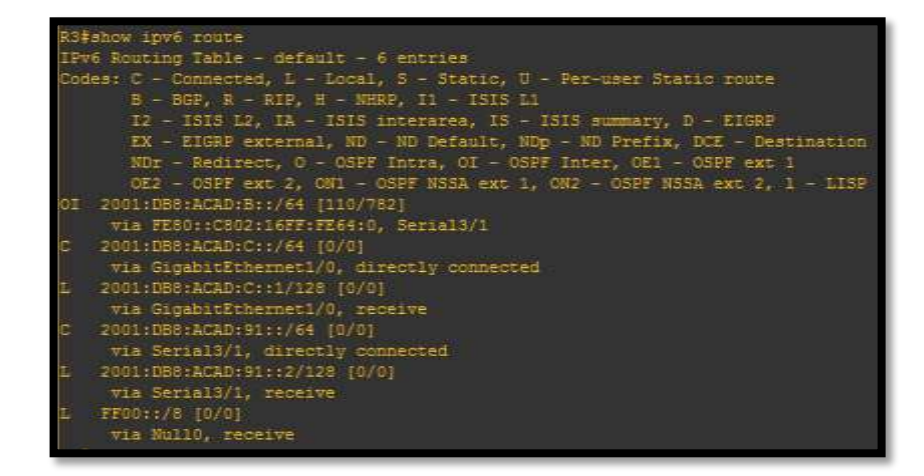

**Ilustración 17. Tabla de enrutamiento R3**

Verificación de la comunicación entre routers a través del comando ping y traceroute

| Ping de R1 a R2 serial 0/1                                                                                                    |  |  |  |  |  |  |
|----------------------------------------------------------------------------------------------------|--|--|--|--|--|--|
| Rl#ping 192.165.9.7<br>Type escape sequence to abort.<br>Sending 5, 100-byte ICMP Echos to 192.168.9.2, timeout is 2 seconds:                                                                                              |  |  |  |  |  |  |
| iuccess rate is 100 percent (5/5), round-trip min/avg/max - 20/22/24 ms                                                                                                    |  |  |  |  |  |  |
| Ping de R1 a R2 G 0/0                                                                                                    |  |  |  |  |  |  |
| R1#pino 192,168.2.1<br>Type escape sequence to abort.<br>Sending 5, 100-byte ICMP Echos to 192.168.2.1, timeout is 2 seconds:<br>1.1.1.1.1                                                                                 |  |  |  |  |  |  |
| Success rate is 100 percent (5/5), round-trip min/avg/max = 16/21/24 ms                                                                                                    |  |  |  |  |  |  |
| Ping de R1 a R2 serial 1/1                                                                                                    |  |  |  |  |  |  |
| R1#ping 192.168.9.5<br>Type escape sequence to abort.<br>Sending 5, 100-byte ICMP Echos to 192.165.9.5, timeout is 2 seconds:                                                                                              |  |  |  |  |  |  |
| Success rate is 100 percent (5/5), round-trip min/avg/max = 12/16/24 ms<br>自王曲                                                                                                    |  |  |  |  |  |  |
| Ping de R2 a R1 G0/0                                                                                                    |  |  |  |  |  |  |
| (2010) 192.168.110.1<br>lype escape sequence to abbrt.<br>Hoding 5, 100-byte ICMF Echos to 192.165.110.1, timeout is 2 seconds:                                                                                            |  |  |  |  |  |  |
| uocess rate is 100 percent (5/5), round-trip min/avg/max = 4/12/24 ms                                                                                                    |  |  |  |  |  |  |
| Ping de R <sub>2</sub> a R <sub>1</sub> S <sub>0</sub> /1                                                                                                    |  |  |  |  |  |  |
| 12#ping 192.16#19.1<br>ype escape sequence to abort.<br>Sending 5, 100-byte ICMF Echna to 192.168.0.1, timesut is 2 seconds:<br>uccess rate is 100 percent (5/5), round-trip min/avg/max - 20/24/32 ms                     |  |  |  |  |  |  |
| Ping de R2 a R3 S1/1                                                                                                    |  |  |  |  |  |  |
| R2#ping 192 165.9.6<br>Type escape sequence to abort.<br>Sending S, 100-byte ICMF Echos to 192.168.9.6, timeout is a secondor<br>Success rate is 100 percent (5/5), round-trip min/avg/mas = #/12/20 ms                    |  |  |  |  |  |  |
| Ping de R2 a R3 G0/0                                                                                                    |  |  |  |  |  |  |
| R2#ping 192.168.3.1<br>Type ascupe sequence to abort.<br>Sending S, 100-byte ICMP Echos to 192.168.3.1, timeout is 2 seconds:<br>13115<br>Success rate is 100 percent (8/5), round-srip min/avg/max - 3/26/88 ms<br>12 E I |  |  |  |  |  |  |

**Ilustración 18. Verificación de conectividad escenario 1**

## 2. IMPLEMENTACION DE RED SEGUNDO ESCENARIO

#### <span id="page-22-1"></span><span id="page-22-0"></span>2.1 PLANTEAMIENTO DE LOS REQUERIMIENTOS DE RED

Una empresa de comunicaciones presenta una estructura Core acorde a la topología de red, en donde el estudiante será el administrador de la red, el cual deberá configurar e interconectar entre sí cada uno de los dispositivos que forman parte del escenario, acorde con los lineamientos establecidos para el direccionamiento IP, etherchannels, VLANs y demás aspectos que forman parte del escenario propuesto.

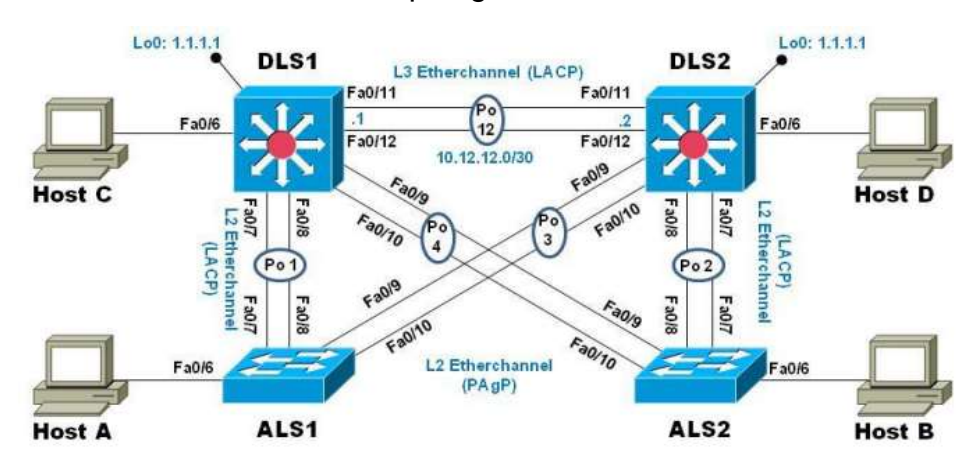

Topología de red

**Ilustración 19. Topología de red segundo escenario**

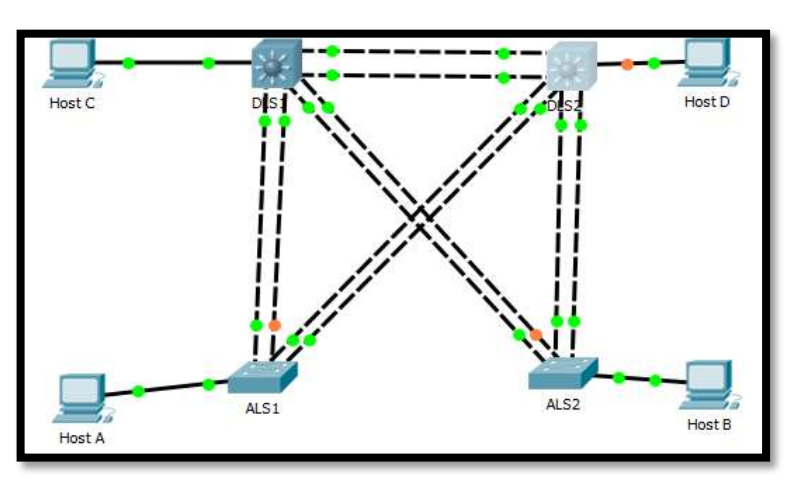

### <span id="page-22-2"></span>2.1.1 CONFIGURACION DEL ESCENARIO PROPUESTO

**Ilustración 20. Simulación topología de red**

En primera instancia se apagan todas las interfaces en cada uno de los switch.

DLS1

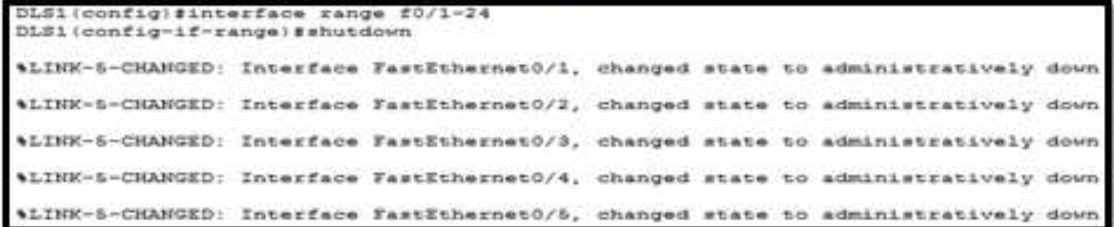

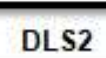

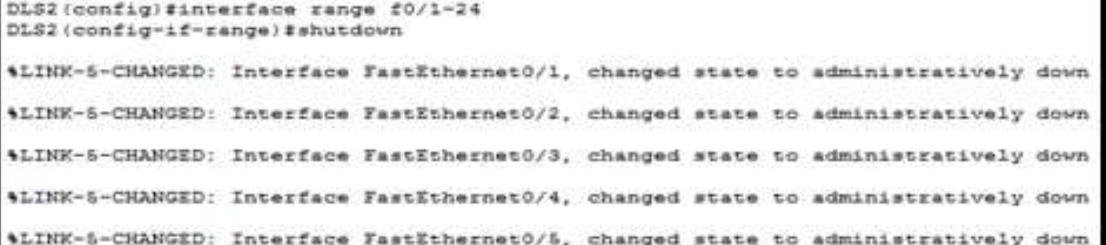

ALS<sub>1</sub>

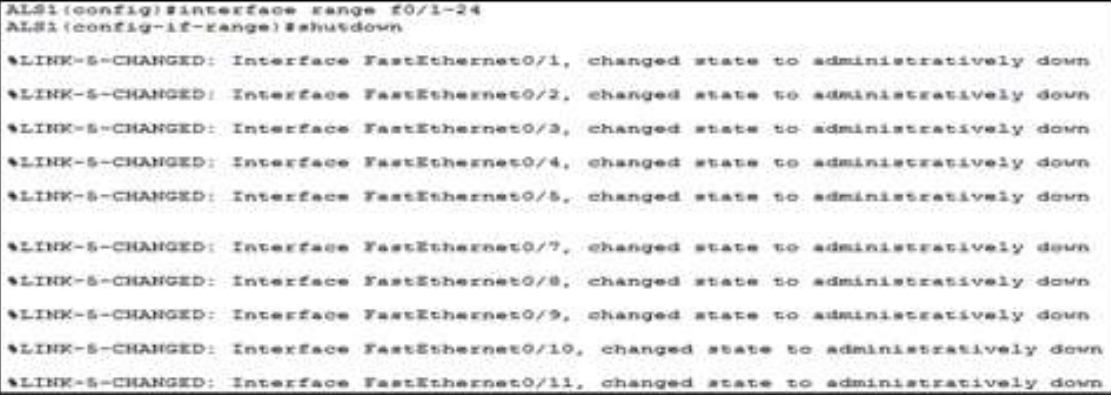

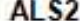

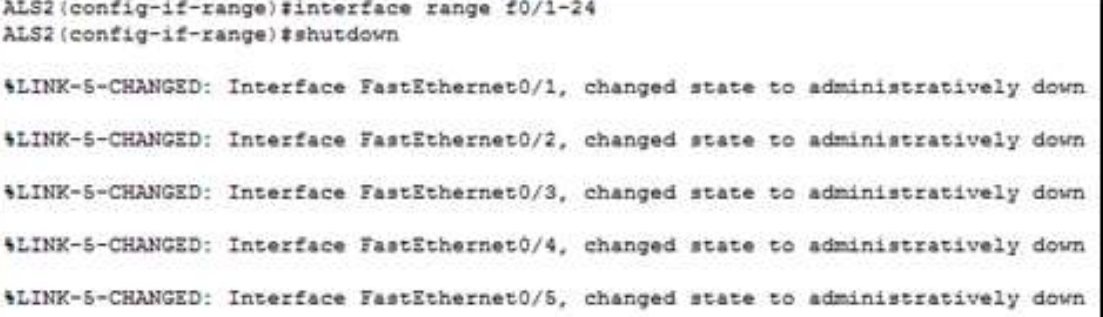

**Ilustración 21. Apagado de interfaces en cada switch**

De la misma forma se asigna un nombre a cada uno de los dispositivos de acuerdo a los requerimientos de la topología propuesta.

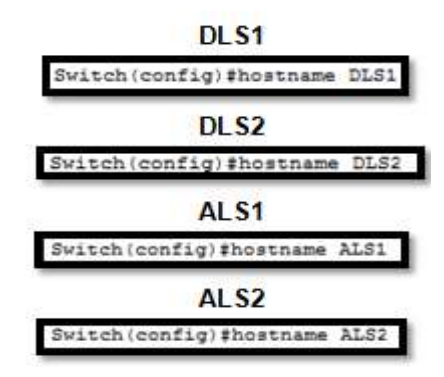

**Ilustración 22. Asignación de nombres a los dispositivos.**

Se configura la conexión entre DLS1 y DLS2 con un EtherChannel capa-3 utilizando LACP. Para DLS1 se utiliza la dirección IP 10.12.12.1/30 y para DLS2 se utiliza 10.12.12.2/30.

```
DLS1(config)#interface range f0/11-12
DLS1(config-if-range)#channel-group 12 mode active
DLS1(config-if-range)#
Creating a port-channel interface Port-channel 12
DLS1(config-if-range)#no shutdown
 $LINK-5-CHANGED: Interface FastEthernet0/11, changed state to
 down
 $LINK-5-CHANGED: Interface FastEthernet0/12, changed state to
 down
DLS1(config-if-range)#end
DLS1#
DLS2 (config)#interface range f0/11-12
DLS2(config-if-range)#channel-group 12 mode active
DLS2(config-if-range)#
Creating a port-channel interface Port-channel 12
DLS2 (config-if-range) #no shutdown
DLS2(config-if-range)#
*LINK-5-CHANGED: Interface FastEthernet0/11, changed state to up
*LINEPROTO-5-UPDOWN: Line protocol on Interface FastEthernet0/11,
changed state to up
$LINK-5-CHANGED: Interface FastEthernet0/12, changed state to up
$LINEPROTO-S-UPDOWN: Line protocol on Interface FastEthernet0/12,
changed state to up
$LINK-5-CHANGED: Interface Port-channel12, changed state to up
$LINEPROTO-5-UPDOWN: Line protocol on Interface Port-channel12,
changed state to up
DLS2(config-if-range) #
```
**Ilustración 23. Configuración de EtherChannel en DS1 y DS2**

Los Port-channels en las interfaces Fa0/7 y Fa0/8 utilizarán LACP.

DLSi(config)#interface range f0/7-8<br>DLSi(config-if-range)#channel-group i mode active<br>DLSi(config-if-range)# Creating a port-channel interface Port-channel 1 DLS1 (config-if-range) fam shutdown *SLINE-L-CHANGED: Interface PastEthernet0/7, changed state to down* **ALINK-5-CHANGED:** Interface FastEthernet0/0, changed state to down DLS1 (config-if-range) Penit<br>DLS1 (config) # if-range)#interface ALSi (config-if-range) #channel-group 1 mode active ALSi (config-if-range): Creating a port-channel interface Port-channel 1 ALSi (config-if-range) the shutdown ALSi(config-if-range) # \*LINE-5-CHANGED: Interface FastSthernet0/7, changed state to up \*LINEPROTO-6-UPDOWN: Line protocol on Interface FastEthernet0/7 changed state to up \*LINK-5-CHANGED: Interfece FastEthernetO/0, changed state to up 4LINEPROTO-5-UPDOWN: Line protocol on Interface FastEthernet0/0. changed state to up \*LINK-S-CHANGED: Interface Port-channell, changed state to up \$LINEPROTO-6-UPDOWN: Line protocol on Interface Port-channell, changed state to up (config-if-range)# DLS2 (config)#interface range f0/7-8 DLS2 (config-if-range)#channel-group 2 mode active DLS2 (config-if-range) # Creating a port-channel interface Port-channel 2 DLS2 (config-if-range) Ino shutdown \*LINK-S-CHANGED: Interface FastEthernet0/7, changed state to down \*LINK-S-CHANGED: Interface FastEthernet0/8, changed state to down DLS2 (config-if-range) # ALS2 (config) #interface range f0/7-8 ALS2 (config-if-range) #channel-group 2 mode active ALS2(config-if-range): Creating a port-channel interface Port-channel 2 ALS2 (config-if-range) #no shutdown ALS2 (config-if-range)# \*LINK-5-CHANGED: Interface FastEthernetO/7, changed state to up \*LINEPROTO-5-UPDOMN: Line protocol on Interface FastEthernet0/7, changed state to up LINK-5-CHANGED: Interface FastEthernet0/8, changed state to up \*LINEPROTO-5-UPDOWN: Line protocol on Interface FastEthernet0/8, changed state to up \*LINK-5-CHANGED: Interface Port-channel2, changed state to up \*LINEPROTO-5-UPDOWN: Line protocol on Interface Port-channel2, changed state to up <u> 1989 - Andrea Stadt Britain, Amerikaansk politiker († 1908)</u>

**Ilustración 24. Configuración LACP**

Los Port-channels en las interfaces F0/9 y fa0/10 utilizará PAgP.

DLS1(config-if-range)#interface range f0/9-10 DLS1(config-if-range) #channel-group 4 mode desirable DLS1(config-if-range) # Creating a port-channel interface Port-channel 4 DLS1 (config-if-range) #no shutdown 4LINK-5-CHANGED: Interface FastEthernet0/9, changed state to down \$LINK-5-CHANGED: Interface FastEthernet0/10, changed state to down DLS1(config-if-range) Bexit config-if-range)#interface range ALS2 (config-if-range) #channel-group 4 mode desirable ALS2 (config-if-range) # Creating a port-channel interface Port-channel 4 ALS2 (config-if-range) Ino shutdown ALS2 (config-if-range)# \$LINK-S-CHANGED: Interface FastEthernet0/9, changed state to up \*LINEPROTO-5-UPDOWN: Line protocol on Interface FastEthernet0/9. changed state to up \$LINE-5-CHANGED: Interface FastEthernet0/10, changed state to up \*LINEPROTO-5-UPDOWN: Line protocol on Interface FastEthernet0/10. changed state to up 4LINK-5-CHANGED: Interface Port-channel4, changed state to up \*LINEPROTO-5-UPDOWN: Line protocol on Interface Port-channel4, changed state to up LS2 (config-if-range) # DLS2 (config) Minterface range f0/9-10 DLS2 (config-if-range)#channel-group 3 mode desirable DLS2 (config-if-range) # Creating a port-channel interface Port-channel 3 DLS2 (config-if-range)#no shutdown \$LTNE-S-CHANCED: Interface PastEthernet0/9, chanced state to down 4LINE-5-CHANGED: Interface FastEthernet0/10, changed state to down DLS2 (config-if-range) # ALS1(config-if-range) #interface range f0/9-10 ALS1(config-if-range)#channel-group 3 mode desirable ALS1(config-if-range)# Creating a port-channel interface Port-channel 3 ALS1 (config-if-range)#no shutdown ALSi(config-if-range)# \$LINK-5-CHANGED: Interface FastEthernet0/9, changed state to up \*LINXPROTO-5-UPDOWN: Line protocol on Interface FastEthernet0/9, changed state to up \*LINK-5-CHANGED: Interface FastEthernetO/10, changed state to up %LINEPROTO-5-UPDOWN: Line protocol on Interface FastEthernet0/10 changed state to up

**Ilustración 25. Configuración PAgP**

Todos los puertos troncales se asignan a la VLAN 800 como VLAN nativa.

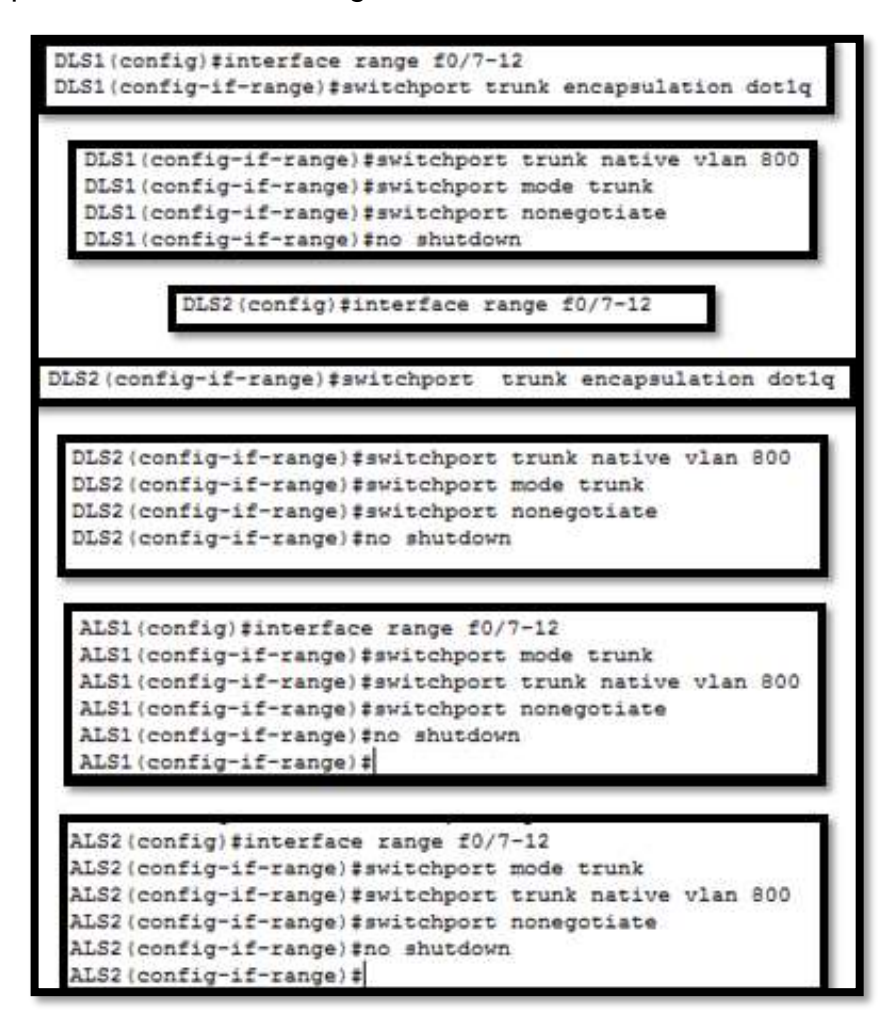

**Ilustración 26. Configuración y asignación puertos troncales a Vlan 800**

Configuración del nombre de dominio UNAD con la contraseña cisco123

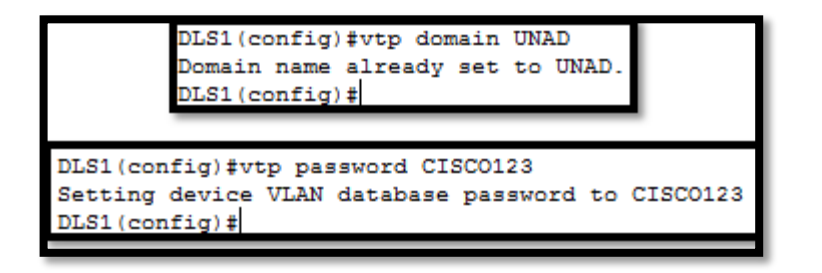

**Ilustración 27. Configuración nombre de dominio y contraseña**

Configuración de DLS1 como servidor principal para las VLAN.

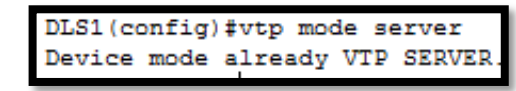

**Ilustración 28. Asignación servidor principal**

Asignación de ALS1 y ALS2 como clientes VTP y Configuración en el servidor principal, las siguientes VLAN:

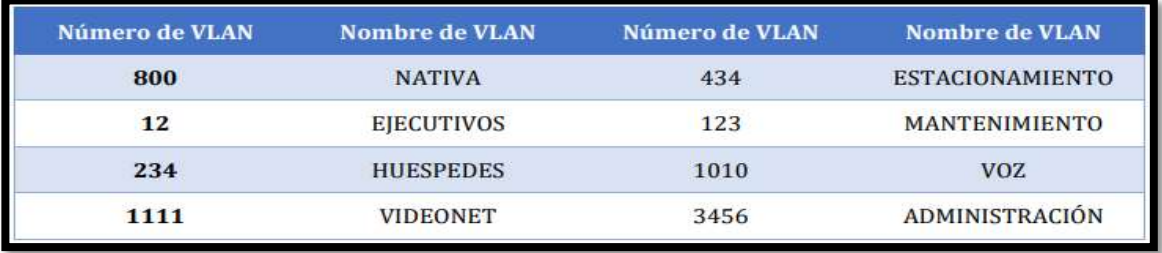

#### **Tabla 1. Vlan propuestas**

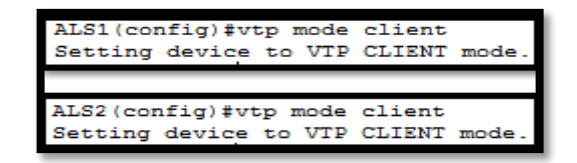

#### **Ilustración 29. Asignación clientes VTP**

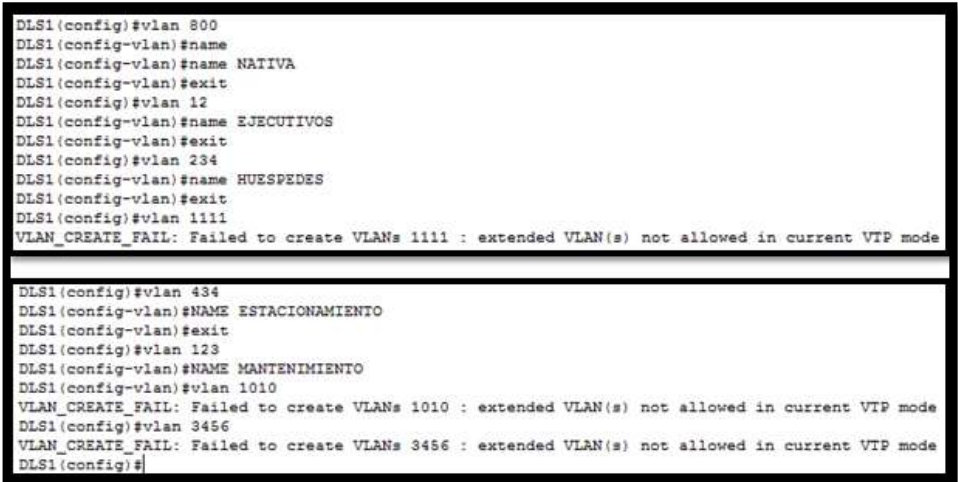

#### **Ilustración 30. Creación de las Vlan en los dispositivos**

Suspensión de la VLAN 434 en DLS1 y VLAN 434 en DLS2.

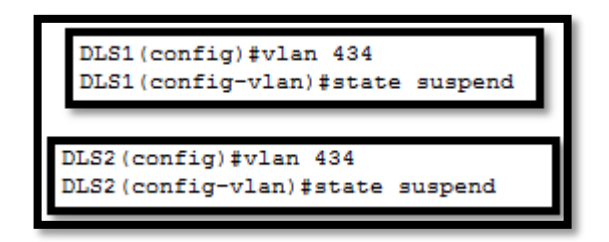

**Ilustración 31. Suspensión de la Vlan 434**

Configuración de DLS2 en modo VTP transparente VTP utilizando VTP versión 2, y en DLS2 las mismas VLAN que en DLS1.

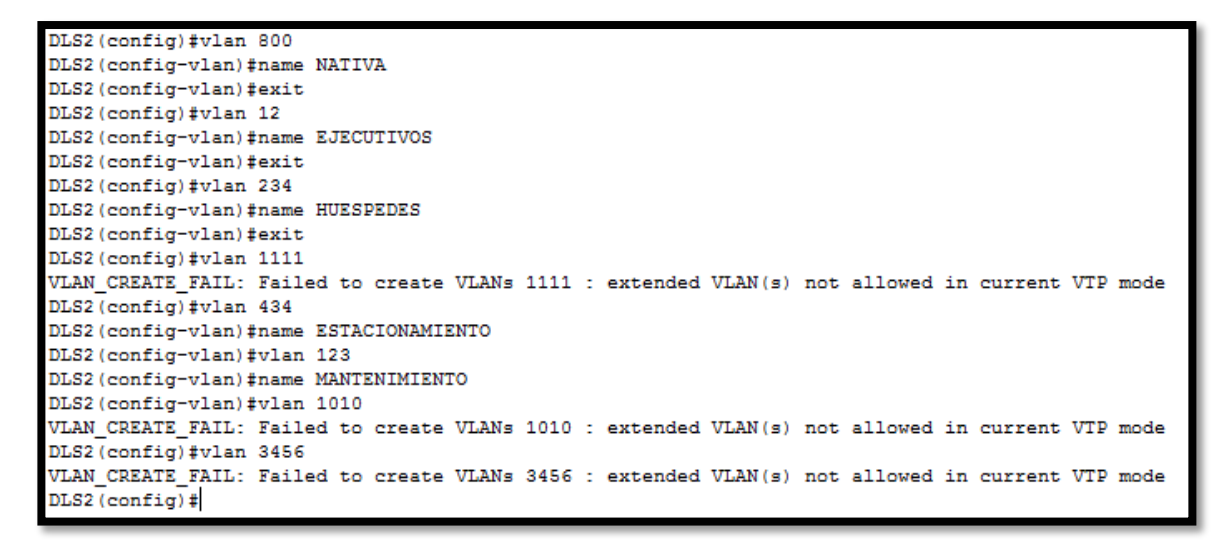

**Ilustración 32. VTP versión 2 en modo transparente**

Se crea en DLS2 la VLAN 567 con el nombre de CONTABILIDAD. La VLAN de CONTABILIDAD no puede estar disponible en cualquier otro Switch de la red.

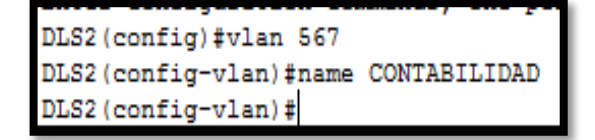

**Ilustración 33. Creación Vlan contabilidad**

Se realiza la configuración de DLS1 como Spanning tree root para las VLAN 1, 12, 434, 800, 1010, 1111 y 3456 y como raíz secundaria para las VLAN 123 y 234

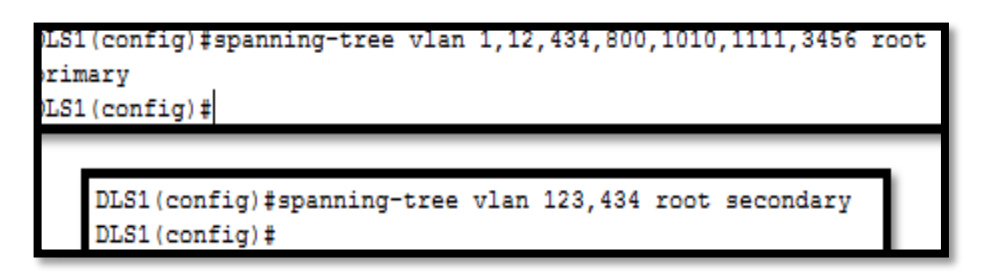

**Ilustración 34. Spanning tree root DLS1**

Configuración de DLS2 como Spanning tree root para las VLAN 123 y 234 y como una raíz secundaria para las VLAN 12, 434, 800, 1010, 1111 y 3456.

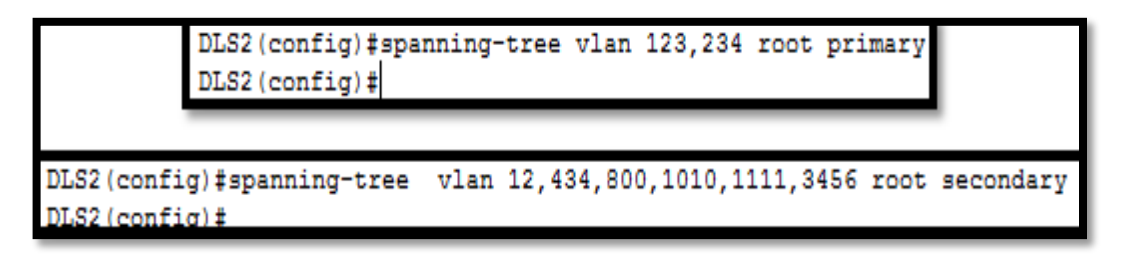

**Ilustración 35. Spanning tree root DLS2**

Se realiza la configuración de todos los puertos como troncales de tal forma que solamente a las VLAN que se han creado se les permitirá circular a través de éstos puertos.

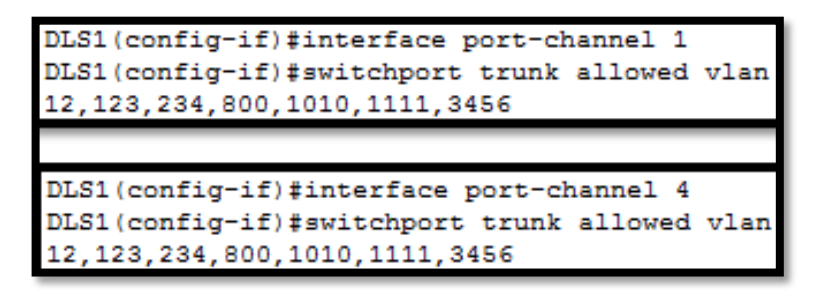

**Ilustración 36. Switchport allowed Vlan**

La configuración de las interfaces como puertos de acceso, asignados a las VLAN, se realiza de la siguiente manera:

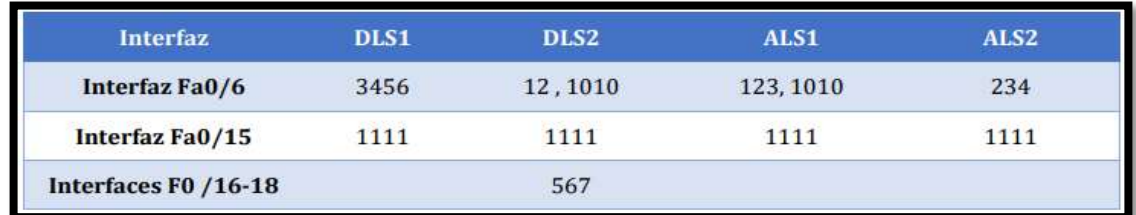

**Tabla 2. Puertos de acceso**

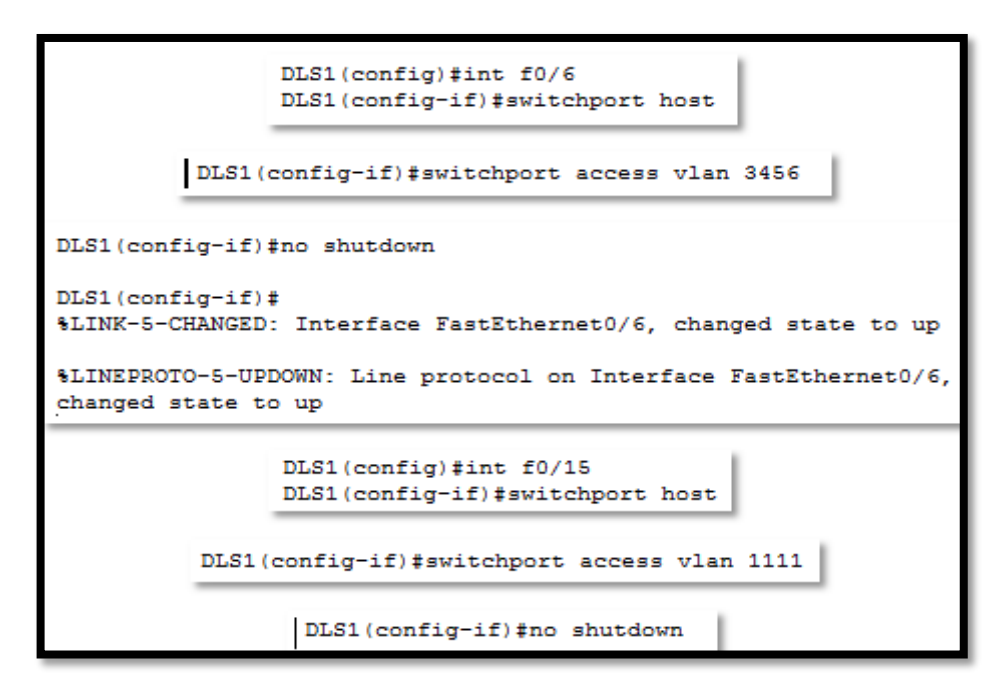

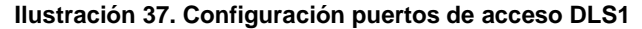

Apagado de todas las interfaces que no son utilizadas o asignadas a alguna VLAN

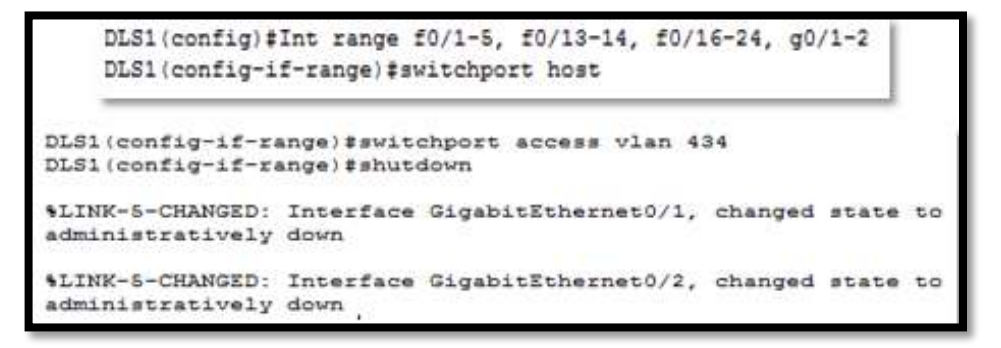

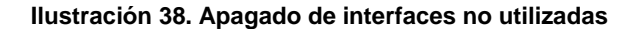

Configuración de SVI en DLS1 y DLS2 como soporte de todas las VLAN y de enrutamiento entre las VLAN. Utilizando la siguiente tabla para las asignaciones de subred, teniendo en cuenta que DLS1 siempre utilizará la dirección .252 y DLS2 siempre utilizará la dirección .253 para las direcciones IPv4.

| <b>VLAN</b> | Nombre de<br><b>VLAN</b> | subred        | <b>VLAN</b> | <b>Nombre de VLAN</b> | subred        |  |
|-------------|--------------------------|---------------|-------------|-----------------------|---------------|--|
| 12          | <b>EJECUTIVOS</b>        | 10.0.12.0/24  | 123         | <b>MANTENIMIENTO</b>  | 10.0.123.0/24 |  |
| 234         | <b>HUESPEDES</b>         | 10.0.234.0/24 | 1010        | VOZ.                  | 10.10.10.0/24 |  |
| 1111        | <b>VIDEONET</b>          | 10.11.11.0/24 | 3456        | <b>ADMINISTRACIÓN</b> | 10.34.56.0/24 |  |

**Tabla 3. Asignaciones de subred**

```
DLS1(config)#interface vlan 12
DLS1(config-if)#
%LINK-5-CHANGED: Interface Vlan12, changed state to up
%LINEPROTO-5-UPDOWN: Line protocol on Interface Vlan12, changed state to up
DLS1(config-if)#ip address 10.0.12.252 255.255.255.0
DLS1(config-if)#no shutdown
DLS1(config-if)#interface vlan 234
DIS1 (config-if)#
%LINK-5-CHANGED: Interface Vlan234, changed state to up
%LINEPROTO-5-UPDOWN: Line protocol on Interface Vlan234, changed state to up
DLS1(config-if)#ip address 10.0.234.252 255.255.255.0<br>DLS1(config-if)#no shutdown
DLS1(config-if)#interface vlan 1111
DLS1(config-if)#ip address 10.11.11.252 255.255.255.0
DLS1(config-if)#interface vlan 123
DLS1(config-if)#
%LINK-5-CHANGED: Interface Vlan123, changed state to up
%LINEPROTO-5-UPDOWN: Line protocol on Interface Vlan123, changed state to up
ip address 10.0.123.252 255.255.255.0
DLS1(config-if)#no shutdown
DLS1(config-if)#interface vlan 1010
DLS1(config-if)#exit
```
**Ilustración 39. SVI en DSL1**

```
config)#interface vlan 12
DL82 (config-
DLS2(config-if)#<br>%LINK-5-CHANGED: Interface Vlan12, changed state to up
$LINEPROTO-S-UPDOWN: Line protocol on Interface Vlan12, changed state to up
DLS2(config-if)#ip address 10.0.12.253 255.255.0<br>DLS2(config-if)#no shutdown<br>DLS2(config-if)#interface vlan 234<br>DLS2(config-if)#<br>DLS2(config-if)#
ALINE-5-CHANGED: Interface Vlan234, changed state to up
$LINEPROTO-5-UPDOWN: Line protocol on Interface Vlan234, changed state to up
DLS2(config-if)#ip address 10.0.234.253 255.255.255.0<br>DLS2(config-if)#no shutdown
DLS2 (config-if) finterface vlan 1111<br>DLS2 (config-if) finterface vlan 123
DLS2 (confior-if)#
%LINK-5-CHANGED: Interface Vlan123, changed state to up
*LINEPROTO-5-UPDOWN: Line protocol on Interface Vlan123, changed state to up
DLS2 (config-if) #ip address 10.0.123.253 255.255.255.0<br>DLS2 (config-if) #no shutdown
```
**Ilustración 40.SVI en DLS2**

Configuración de una interfaz Loopback 0 en DLS1 y DLS2. Esta interfaz será configurada con la dirección IP 1.1.1.1/32 en ambos Switch.

```
DLS1(config)#interface Lo0
DLS1(config-if)#
%LINK-5-CHANGED: Interface Loopback0, changed state to up
%LINEPROTO-5-UPDOWN: Line protocol on Interface Loopback0,
changed state to up
DLS1(config-if)#
DLS1(config-if)#ip address 1.1.1.1 255.255.255.255
DLS1(config-if)#no shutdown
DLS2 (config)#interface Lo0
DLS2(config-if)#
%LINK-5-CHANGED: Interface Loopback0, changed state to up
$LINEPROTO-5-UPDOWN: Line protocol on Interface Loopback0,
changed state to up
DLS2(config-if)#ip address 1.1.1.1 255.255.255.255
DLS2 (config-if)#no shutdown
DLS2(config-if)#
```
**Ilustración 41. Configuración Loopback 0**

Configuración de DLS1 como un servidor DHCP para las VLAN 12, 123 y 234.

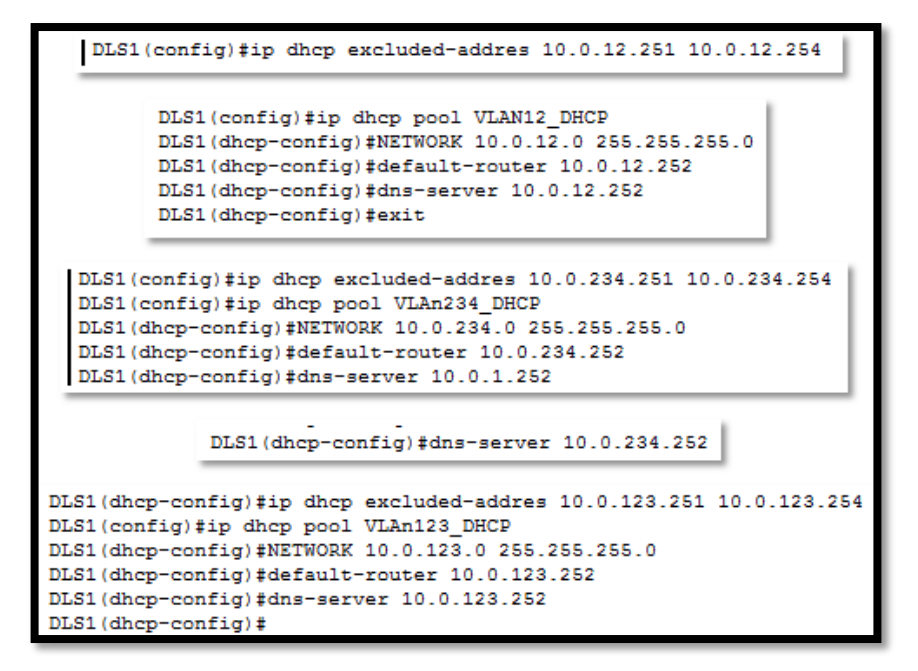

**Ilustración 42. Servidor DHCP en DLS1**

#### <span id="page-34-0"></span>2.2 PRUEBA DE CONECTIVIDAD DE RED Y LAS OPCIONES CONFIGURADAS

Verificación de la existencia de las VLAN correctas en los switches y la asignación de puertos troncales y de acceso.

| DLS1#                                                 |                   | show vlan                                                                 |      |                          |               |                 |                                                                                                    |          |          |         |  |
|-------------------------------------------------------|-------------------|---------------------------------------------------------------------------|------|--------------------------|---------------|-----------------|----------------------------------------------------------------------------------------------------|----------|----------|---------|--|
| <b>VLAN Name</b>                                      |                   |                                                                           |      | Status                   |               | Ports.          |                                                                                                    |          |          |         |  |
|                                                       | default           |                                                                           |      |                          | <b>ACDIVE</b> |                 | Pol, Po4, Poi2, Fa0/1<br>Га0/2, Га0/3, Га0/4, Га0/5<br>Fa0/6, Fa0/13, Fa0/14, Fa0/15<br>Fa0/16, Fa0/17, Fa0/18, Fa0/19<br>Fa0/20, Fa0/21, Fa0/22, Fa0/23<br>Fa0/24, Gig0/1, Gig0/2 |          |          |         |  |
| $1.2\,$                                               | <b>EJECUTIVOS</b> |                                                                           |      |                          | active        |                 |                                                                                                    |          |          |         |  |
| 123                                                   |                   | MANTENIMIENTO                                                             |      |                          | active        |                 |                                                                                                    |          |          |         |  |
| 234                                                   | HUESPEDES         |                                                                           |      |                          | sctive        |                 |                                                                                                    |          |          |         |  |
| 434                                                   |                   | ESTACIONAMIENTO                                                           |      |                          | <i>active</i> |                 |                                                                                                    |          |          |         |  |
|                                                       |                   | 567 CONTABILIDAD<br>800 NATIVA<br>1002 fddi-default<br>1003 token-ring-de |      |                          | active        |                 |                                                                                                    |          |          |         |  |
|                                                       |                   |                                                                           |      |                          | active        |                 |                                                                                                    |          |          |         |  |
|                                                       |                   |                                                                           |      |                          |               | act/unsup       |                                                                                                    |          |          |         |  |
|                                                       |                   | token-ring-default                                                        |      |                          |               | $s$ $ct$ /unsup |                                                                                                    |          |          |         |  |
| 1004                                                  | fddinet-default   |                                                                           |      |                          |               | act/unsup       |                                                                                                    |          |          |         |  |
| 1006                                                  |                   | trnet-default                                                             |      |                          |               | act/unsup       |                                                                                                    |          |          |         |  |
| VLAN Type<br>1 enet<br>12 enet<br>12 enet<br>123 enet |                   | SAID                                                                      | MTU  | Parent                   |               | RingNo BridgeNo | SETD                                                                                                    | BrdgMode | Transl   | Т×      |  |
|                                                       |                   | 100001                                                                    | 1500 |                          |               |                 |                                                                                                    |          |          |         |  |
|                                                       |                   | 100012                                                                    | 1500 | $\sim$                   |               |                 |                                                                                                    |          | ö        | o       |  |
|                                                       |                   | 100123                                                                    | 1500 | $\sim$                   |               |                 |                                                                                                    |          | $\Omega$ | $\circ$ |  |
| 234                                                   | enet              | 100234                                                                    | 1500 | -                        |               |                 |                                                                                                    |          | $\circ$  | $\circ$ |  |
| 434                                                   | enet              | 100434                                                                    | 1500 | $\overline{\phantom{a}}$ |               |                 |                                                                                                    |          | ó        | ŏ       |  |
|                                                       | enet              | 100567                                                                    | 1500 | $\sim$                   |               |                 |                                                                                                    |          | ö        | $\circ$ |  |
|                                                       | enet              | 100800                                                                    | 1500 | and a                    |               |                 |                                                                                                    |          | ۰        | o       |  |
|                                                       | fddi              | 101002                                                                    | 1500 | $\sim$                   |               |                 |                                                                                                    |          | ۰        | $\circ$ |  |
| 567<br>800<br>1002<br>1003                            | 七出                | 101003                                                                    | 1500 | in 1                     | -             |                 |                                                                                                    |          | ö        | ö       |  |
| 1004                                                  | fdnet             | 101004                                                                    | 1500 | $\sim$                   |               |                 | 1000                                                                                                    |          | $\circ$  | $\circ$ |  |
|                                                       | 1005 trnet        | 101005                                                                    | 1500 |                          |               |                 | 1.1 <sub>cm</sub>                                                                                                    |          | $\circ$  | $\circ$ |  |

**Ilustración 43. Show Vlan**

Verificación del EtherChannel entre DLS1 y ALS1 y su correcta configuración.

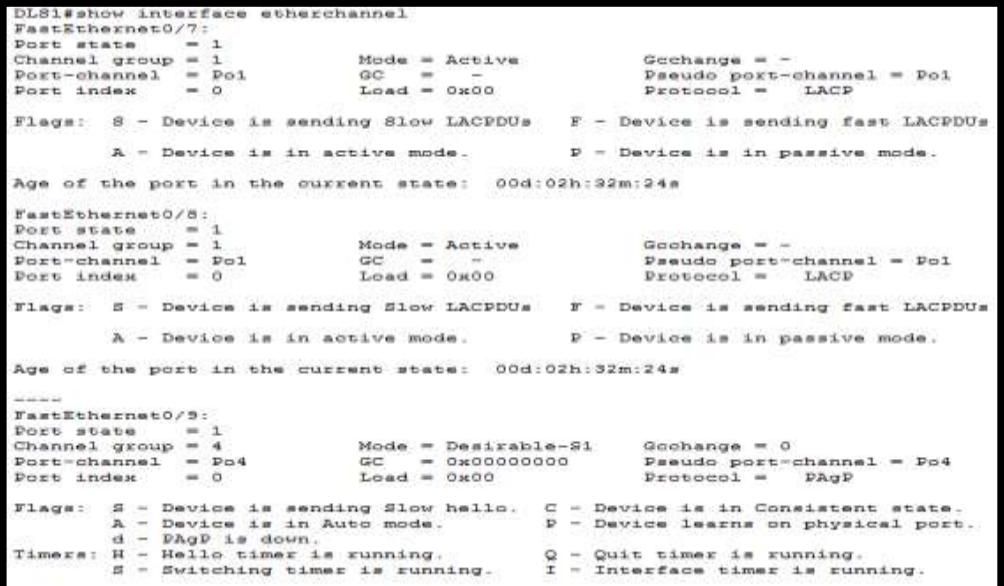

**Ilustración 44. EtherChannel DLS1**

Verificación de la configuración de Spanning tree entre DLS1 o DLS2 para cada VLAN.

**Cresset** Speculup tree enabled protocol issue Spanning tree enabled protocol ieee Root ID Priceity 24699 Tons, 18 Priority 34588 Address 0080.A998.BS?C 0004.9808.1984 **Advess** Cost. ís. This brides is the root. fort 11(Familthemet)/11) Hello Time, 2 sec. Max Ace 20 sec. Forward Delay 16 sec. Nallo Time I sec Max Age 10 sec Forward Dalay 15 sec Bridge ID Priority 14580 (priority 24576 sys-id-axt 12) Bridge ID Priority 20796 : ipcionity 20672 sys-16-wet 123) 0004.5308.1984 Address 0004.985E.1984 Address. Sello Time I sec Max Age 10 sec Forward Delay 15 sec Halls Time 2 sec Max Age 20 sec Forward Delay 16 sec Aging Time 20 Aging Time 20 Sole Pre Cost Interface Prio.Mor Type Sole Ste Cost Interface Pric. Nor Type Fa0/7 Dang (TKD 19) 128.7  $775$ Fabry Deep FKD 19 Teb/B 128.1  $126$ Deag 790 19 128.8  $226$ Deep IND 18  $142/8$ 128.8  $n<sub>F</sub>$ Ta0/5 Dang 790 19 128.9  $77\%$ Deep (NO 13) feb/9  $120.5$  $226$ Fa0/10 Desg FAD 19 129.10  $22p$ Fa3/10 Desg 790 19 124.10 Np Fabrit Desg FAD 19 124.15  $720$ 641/11 Root FRD 19 128.11  $770$ Fa0/12 Deep FWD 19 128.12  $728$ Fad/12 Alto MAX 19 129.12  $12p$ TLAND234 SEP0053 Spanning tree enabled protocol ises Spanning tree mnabled protocol iese Sant TD Princity 24810 Root ID Priority 29106 0080.3397.5970 Address Address 0004.9808.1984 Cost.  $13$ This bridge is the root 11(FastEthernet0/11) **Boat** Hells Time 2 sec Mas Ape 20 sec Forward Delay 16 sec Hello Time 2 sec Max Age 20 sec Forward Delay 15 sec Nridge ID Priority 29106 (priority 20672 sys-1d-ast 434) Bridge ID Princity 33002 (priority 32763 sys-id-aut 234) Address 0004.3008.1994 0004.5802.1984 Address Hello Time I sec Max Aps 20 sec Forward Delay 16 sec Hells Time I set Max Age 20 sec Forward Delay 16 sec Aging Time 20 Aging Time 20 Interface Role Sta Cost Prio.Mor Type Interface Bole Sta Cost Prio. Mer Type **CARS AND ARRAIN** Fa0/T Deep FAD 19 pig 128.7  $745/1$ 128.7 Desp FRD 18  $770$ Ta2/8 Desg PAD 19  $128.8$  $74p$ 745/3 Desc FAD 19 128.8 No Deeg FAD 19  $F<sub>0</sub>$  / 3  $128.3$ **Site**  $\overline{m}$ 747/5 Desg FRD 19 129.9 Fabric Deeg FAD 19 128.10  $72p$ Fa0158 Deep 792 15 129.10  $-326$  $\frac{120.11}{120.12}$ Fa0/11 Root FMD 19 Páp Tab (S) Dang TXD 19 118.11  $226$ Fa0712 Alex Str 16 32m 120.12  $T<sub>0</sub>/122$ Serg 793 19  $77<sub>0</sub>$ cassean VIAMAGE? Spanning tree enabled protocol less Spanning tree enabled protocol ieee Root ID Priority 33335 Root ID Driority 26576 0004 3307 1984 Address 0004.580E.1994 2.44mmm This bridge is the root This bridge is the root Hello Time 2 sec Max Age 20 sec Forward Delay 15 sec Hello Time J sec Max Age 10 sec Forward Delay 15 sec Bridge ID Writerity 25376 (priority 24576 mys-id-mut 300) Sridge ID Priority 30005 (priority 32768 sys-1d-ext 567) Address 0006.5808.1984 Address 0004.9A0E.1984 Hello Time 2 sec Max Ape 23 sec Forward Delay 15 sec Hello Time 2 sec Max Age 20 sec Forward Delay 15 sec Aging Time 20 Aging Time 20 Interface Role Sta Cost Frio. Mor Type Interface Sole Ste Cost Stic.Mor Type  $m + m + n$ -----------------------740/7 Desc FVD 19 128.7  $720$ Fa3/7 Desg 200 19 128.7 926 740/8 Deep 210-19  $138.8$  $\mathcal{W}_{\mathbb{F}}$  $T_{4}/2/3$ Deeg 202 19 128.8 Np Deep FKD 19 126.9  $72p$ 740/5  $F_0(1/3)$ Desg 790 19 128.9 Ny 749/10 Deng FAD 19 128.10 Wp Fa0/10 Deep 200 19 128.10  $74\%$ Fa0/11 Desg 200 19 128.11 Rp  $T_0(1/2)$ Deng FRD 19 128.11 Np  $F40/12$ Desg 790 19 128.12 Wp Fa0/12 Deng 780 19 128.12 No

**Ilustración 45. Verificación Spanning tree en DLS1 y DLS2**

#### **BIBLIOGRAFIA**

<span id="page-36-0"></span>IBM Knowledge Center, OSPF (Open Shortest Path First). Recuperado de https://www.ibm.com/support/knowledgecenter/es/ssw\_ibm\_i\_73/rzajw/rzajwospf.h tm

Teare, D., Vachon B., Graziani, R. (2015). CISCO Press (Ed). Basic Network and Routing Concepts. Implementing Cisco IP Routing (ROUTE) Foundation Learning Guide CCNP ROUTE 300-101. Recuperado de https://1drv.ms/b/s!AmIJYei-NT1IlnMfy2rhPZHwEoWx

Teare, D., Vachon B., Graziani, R. (2015). CISCO Press (Ed). EIGRP Implementation. Implementing Cisco IP Routing (ROUTE) Foundation Learning Guide CCNP ROUTE 300-101. Recuperado de https://1drv.ms/b/s!AmIJYei-NT1IlnMfy2rhPZHwEoWx

Amberg, E. (2014). CCNA 1 Powertraining : ICND1/CCENT (100-101). Heidleberg: MITP. Recuperado de http://bibliotecavirtual.unad.edu.co:2051/login.aspx?direct=true&db=e000xww&AN =979032&lang=es&site=ehost-live

Lucas, M. (2009). Cisco Routers for the Desperate : Router and Switch Management, the Easy Way. San Francisco: No Starch Press. Recuperado de http://bibliotecavirtual.unad.edu.co:2051/login.aspx?direct=true&db=e000xww&AN =440032&lang=es&site=ehost-live

Odom, W. (2013). CISCO Press (Ed). CCNA ICND1 Official Exam Certification Guide. Recuperado de http://ptgmedia.pearsoncmg.com/images/9781587205804/samplepages/97815872 05804.pdf

Odom, W. (2013). CISCO Press (Ed). CCNA ICND2 Official Exam Certification Guide. Recuperado de

http://een.iust.ac.ir/profs/Beheshti/Computer%20networking/Auxilary%20materials/ Cisco-ICND2.pdf

Lammle, T. (2010). CISCO Press (Ed). Cisco Certified Network Associate Study Guide. Recuperado de

http://www.birminghamcharter.com/ourpages/auto/2012/3/22/41980164/CCNA%20 Electronic%20Book%206th%20edition.pdf